**Betriebsanleitung Erweiterungs-Modul LON für A2xx-Geräte**

**EMMOD 205**

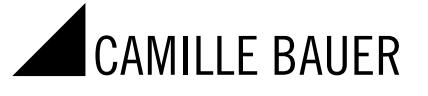

Camille Bauer Metrawatt AG Aargauerstrasse 7 CH-5610 Wohlen/Switzerland Telefon +41 56 618 21 11 Telefax +41 56 618 21 21 info@cbmag.com www.camillebauer.com

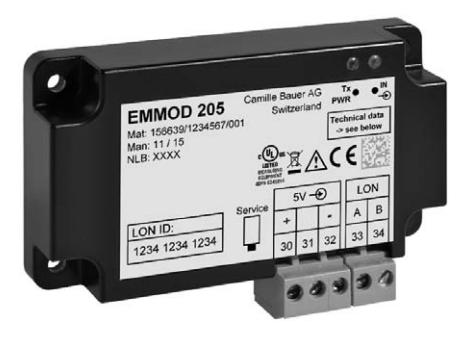

EMMOD205 Bdfe 157 132-05 11.16 PM1000464 000 01

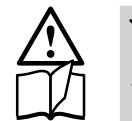

Geräte dürfen nur fachgerecht entsorgt werden!

## Sicherheitshinweise

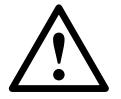

 Die Installation und Inbetriebnahme darf nur durch geschultes Personal erfolgen.

Überprüfen Sie vor der Inbetriebnahme, dass:

- die maximalen Werte aller Anschlüsse nicht überschritten werden, siehe Kapitel «Technische Daten»,
- die Anschlussleitungen nicht beschädigt und bei der Verdrahtung spannungsfrei sind.

Das Gerät muss ausser Betrieb gesetzt werden, wenn ein gefahrloser Betrieb (z.B. sichtbare Beschädigungen) nicht mehr möglich ist. Dabei sind alle Anschlüsse abzuschalten. Das Gerät ist an unser Werk bzw. an eine durch uns autorisierte Servicestelle zu schicken.

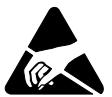

 Leiterplatte und Kontakte nicht berühren! Elektrostatische Aufladung kann elektronische Bauteile zuerstören.

Bei einem Eingriff in das Gerät erlischt der Garantieanspruch.

## Inhaltsverzeichnis

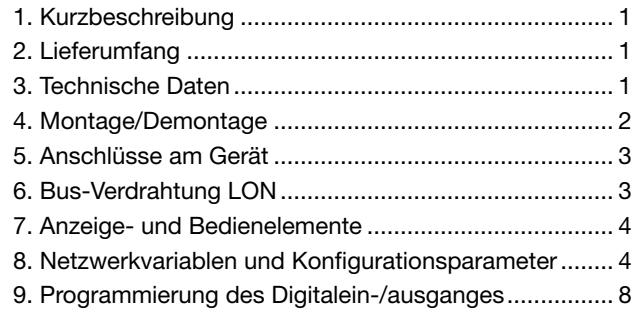

## 1. Kurzbeschreibung

Das Erweiterungs-Modul EMMOD 205 ergänzt die Funktionalität sowie Flexibilität eines Grundgerätes A2xx und ermöglicht die Kommunikation via LON-Schnittstelle. Es ermöglicht einen Datenaustausch mit einem Leitsystem mittels LONTALK® Protokoll. Das Modul ist ohne Eingriff in das Grundgerät nachrüstbar und in zwei Varianten erhältlich.

Die Ausführung Typ A (156 647) ist optimiert für die Kommunikation mit den Summenstationen U160x von Gossen-Metrawatt und emuliert die Funktionalität des Energiezählers U1387, ebenfalls von Gossen-Metrawatt. Sie verfügt über einen Digitalausgang, welcher für die Meldung von Grenzwertverletzungen eingesetzt werden kann.

Die Ausführung Typ E (156 639) ist für die direkte Anwendung in LON-Netzwerken ausgelegt. Über die Schnittstelle werden die wichtigsten Messwerte und Zählerstände des angeschlossenen Grundgerätes zur Verfügung gestellt. Der Digitaleingang ermöglicht die Synchronisation der Intervalle für die Bestimmung der Mittelwertgrössen. Er kann aber auch für die Hoch-/Niedertarifumschaltung der Zähler verwendet werden.

Das Grundgerät A2xx kann nicht über das LON-Interface konfiguriert werden. Der Anzeiger muss über die Tasten programmiert werden.

Alternativ kann durch temporäres Aufstecken eines EMMOD 201 (Modbus) oder EMMOD 203 (Ethernet) die Parametrierung des Grundgerätes mit Hilfe der PC-Software A200plus vorgenommen werden.

## 2. Lieferumfang

- 1 Erweiterungs-Modul EMMOD 205
- 4 Kunststoff-Spreiznieten
- 1 Betriebsanleitung deutsch/französisch/englisch
- Je 1 Zusatzschild Eingang und Ausgang/Hilfsenergie

## 3. Technische Daten

#### Hilfsenergie

Das EMMOD 205 wird vom Grundgerät A2xx versorgt. Die Leistungsaufnahme des Grundgerätes steigt um ca. 0,5 VA bei aufgestecktem Modul.

#### Umgebungsbedingungen

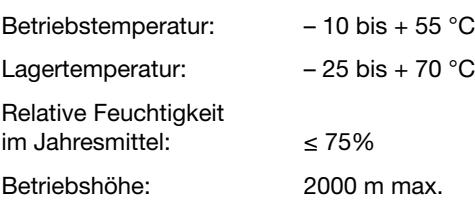

Nur in Innenräumen zu verwenden!

#### Kommunikation

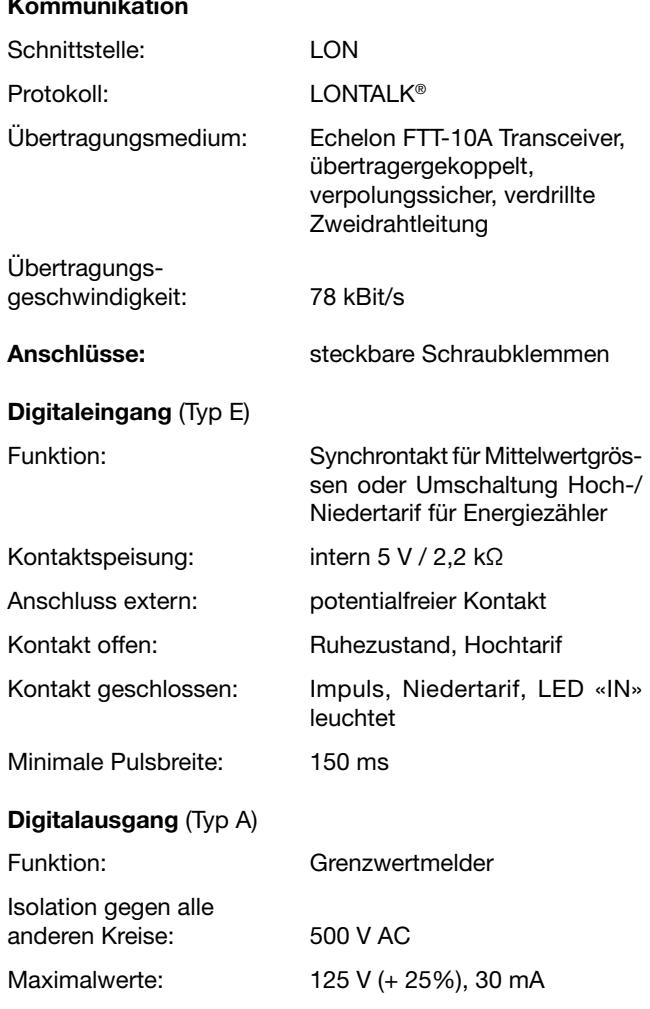

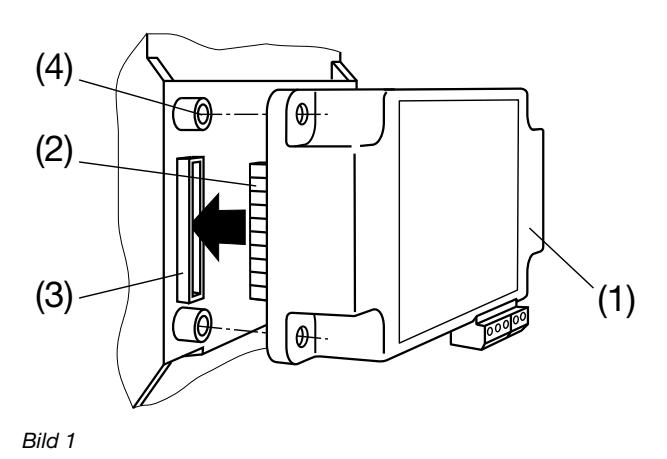

Zur mechanischen Sicherung die vier mitgelieferten Kunststoff-Spreiznieten (5) in die dafür vorgesehenen Löcher (4) eindrücken (Bild 2).

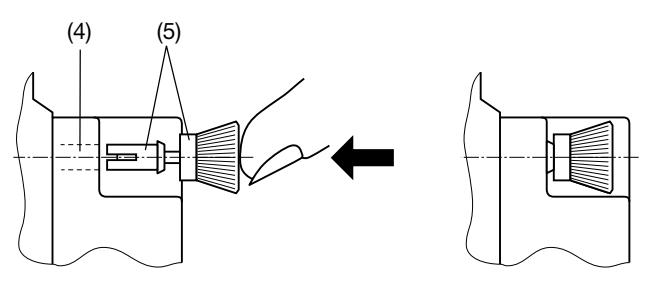

Bild 2

Die Zusatzschilder Eingang und Ausgang/Hilfsenergie nach Bild 3 aufkleben.

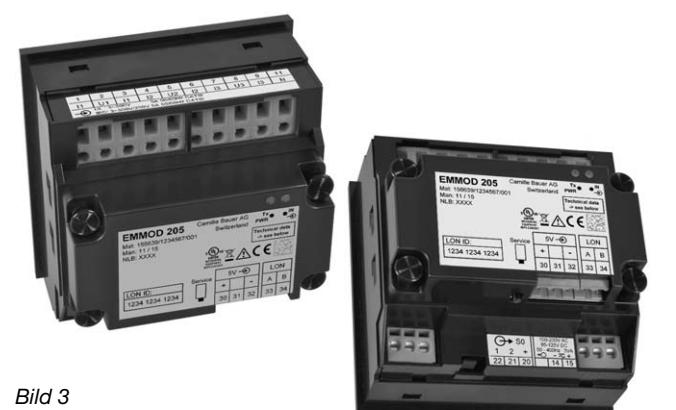

## 4. Montage / Demontage

Das zu erweiternde Grundgerät A2xx muss die Firmware Version 4.00 oder höher enthalten.

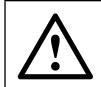

Grundgerät A2xx abschalten.

Erweiterungs-Modul (1) einfach auf der Rückseite des Grundgerätes aufstecken (Bild 1). Dabei beachten, dass Steckerleiste (2) und Steckbuchse (3), aufeinander passen.

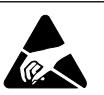

Achtung! Leiterplatte und Kontakte nicht berühren.

Elektrostatische Aufladung kann elektronische Bauteile beschädigen. Zum Demontieren den gerändelten Kopf (6) der Kunststoff-Spreiznieten mit den Fingern herausziehen (Bild 4). Das Erweiterungs-Modul (1) lässt sich jetzt abnehmen.

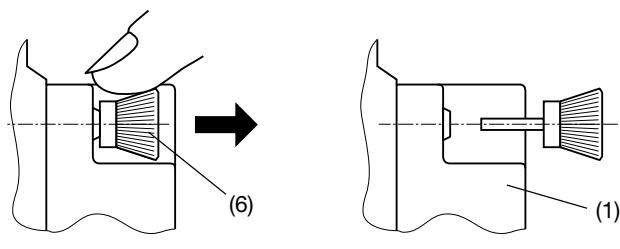

Bild 4

## 5. Anschlüsse am Gerät

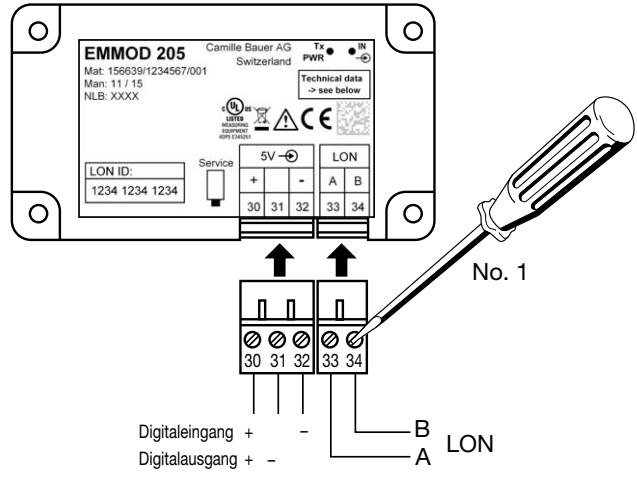

Bild 5

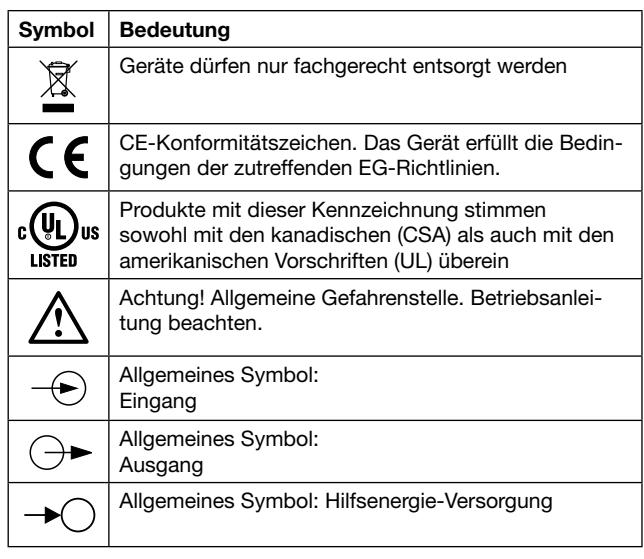

# 6. Bus-Verdrahtung LON

Das am weitest verbreitete Übertragungsmedium in der Industrie- und Gebäudetechnik ist das paarig verdrillte Kupferkabel, das mit dem galvanisch getrennten FTT-10A Transceiver betrieben wird. Beide Adern des Kabels können beliebig angeklemmt werden, die Installation ist deshalb verpolungssicher. Die möglichen Übertragungsentfernungen hängen von den elektrischen Eigenschaften des Kabels und der Netztopologie ab. Es ist deshalb strikt darauf zu achten, dass das verwendete Kabel den angegebenen Spezifikationen entspricht und zur Vermeidung von Reflexionen einheitlich innerhalb eines Bussegments zum Einsatz kommt.

### Netzwerktopologien:

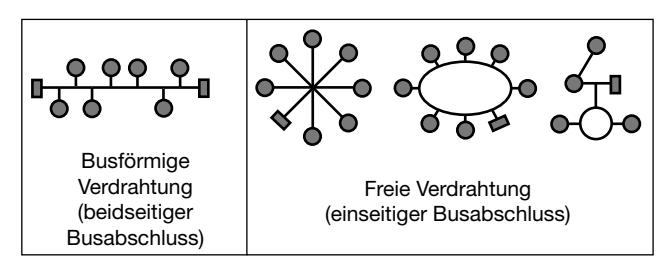

Bei Busstrukturen werden die einzelnen Geräte nacheinander parallel angeschlossen. Am Anfang und am Ende muss jeweils ein Busabschluss vorgenommen werden. Die Verdrahtung in freier Topologie erfordert nur einen Busabschluss, ist jedoch in der Übertragungsdistanz eingeschränkt. Das EMMOD 205 verfügt über keinen internen Busabschlusswiderstand.

Durch den Einsatz von Repeatern kann das Bussignal aufgefrischt und somit die Reichweite vergrössert werden. Innerhalb eines Bussegments darf wegen des Zeitverhaltens maximal ein passiver Repeater eingesetzt werden. Der Übergang auf andere physikalische Übertragungsmedien und/ oder die gezielte Weiterleitung von Datenpaketen in einzelne Bussegmente wird mit Routern realisiert.

### Maximale Leitungslängen

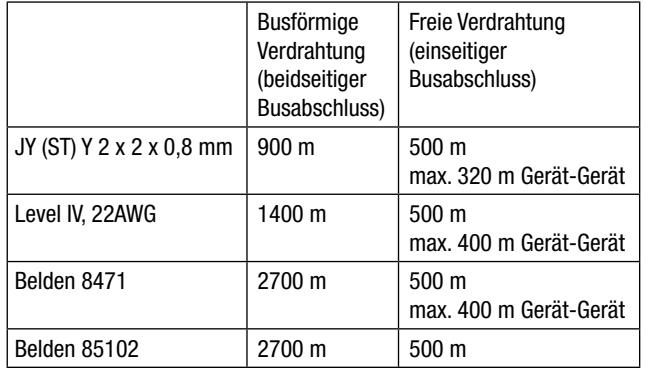

Die angegebenen Werte geben die gesamte Kabellänge an und gelten für den FTT-10A Transceiver.

## Empfohlener Kabeltyp

Die Verdrahtung lässt sich am kostengünstigsten mit einem Kabel JY (ST) Y 2 x 2 x 0,8 mm mit paarig verdrillten Adern ausführen. Normalerweise ist keine Abschirmung erforderlich. Bei Kommunikationsproblemen in besonders gestörter Umgebung kann die Verwendung der Abschirmung die Schwierigkeiten beseitigen. Mit der Angabe 0,8 mm ist der Drahtdurchmesser gemeint, daraus ergibt sich ein Drahtquerschnitt von 0,5 mm2.

## Busabschluss

In Masterstationen ist häufig ein umschaltbarer Busabschluss enthalten, der je nach Topologie einzustellen ist. Bei busförmiger Verdrahtung oder beim Einsatz von Repeatern sind zusätzliche Busabschlüsse erforderlich.

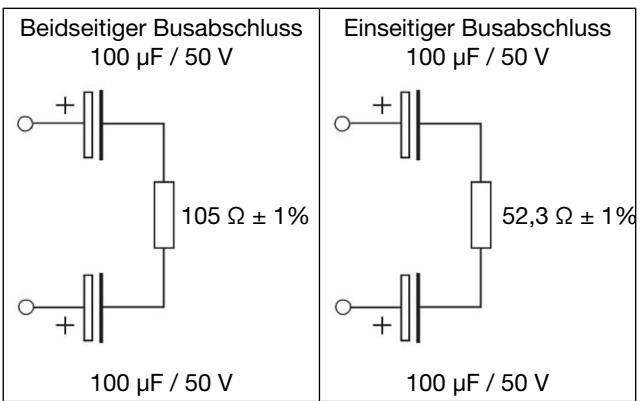

# 7. Anzeige- und Bedienelemente

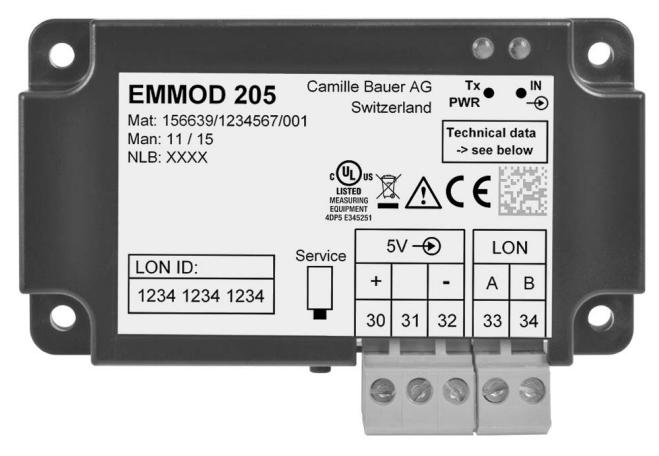

- *1* Tx / PWR Kommunikations-LED mit Mehrfachfunktion
	- Mittlere Helligkeit: Gerät ist mit Hilfsenergie versorgt.
	- Kurzer Unterbruch: Alle benötigten Messwerte wurden vom Grundgerät übernommen. Mass für die Aktualisierungsrate.
	- Dauernd dunkel: Defekt des Moduls oder Grundgerätes.
	- Kurz ganz hell: Das Gerät antwortet auf eine Anfrage vom LON-Netz. Damit lässt sich die externe Aktualisierungsrate erkennen.

#### *2* IN oder OUT - Statusanzeige

- Typ A (Ausgang): Anzeige des Grenzwertzustandes. Gleichzeitig wird Transistorausgang aktiv.
- Typ E (Eingang): Zustand des angeschlossenen Kontakts. Keine Anzeige falls Eingang in A2xx nicht konfiguriert.

### *3* Service-Taste

Bei Betätigung wird die Neuron-ID gesendet. Dies dient der Integration des Gerätes in das LON-Netzwerk.

# 8. Netzwerkvariablen und Konfigurationsparameter

#### Kompatibilität

Die Objekte sind angelehnt an die LON-Mark(R) Vorgaben. Wegen der abweichenden Auslegung der Grundgeräte A2xx sind diese Objekte nicht voll kompatibel. So sind z.B. die Anschlussart und die Wandlerverhältnisse nicht über den Bus konfigurierbar, da diese ausschliesslich am Grundgerät (A2xx) über die Bedienelemente eingestellt werden.

### Objekte

Die verfügbaren Variablen sind in 4 Gruppen zusammengefasst, die je ein Objekt (Funktionseinheit) bilden. Das zentrale Objekt «nodeObject» dient zur Steuerung der LON-Kommunikation und zur Identifikation des Gerätes. Die übrigen Ojekte (amMeter, powerMeter, voltMeter und energyMeter) beinhalten die wichtigsten Momentanwerte des Grundgerätes A2xx, jedoch wegen LON spezifischen Einschränkungen nicht alle möglichen Messgrössen. Die Zuordnung der verfügbaren Variablen zu den im Grundgerät vorhandenen Messwerten ist in der Spalte A2xx in den Tabellen angegeben.

#### Sendebedingungen

Alle Variablen eines Objektes werden immer gleichzeitig verschickt, sobald eine oder mehrere der Varianten die eingestellte Grenze (SendDelta) überschreitet oder wenn die eingestellte Zeit (MaxSendTime) erreicht wurde.

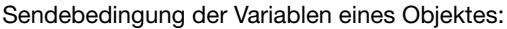

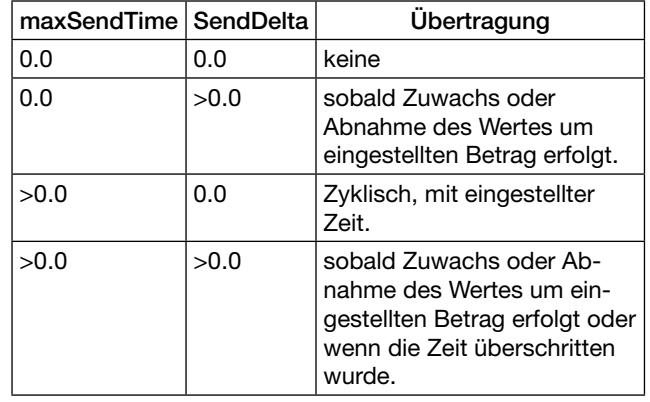

#### Netzwerkvariablen

Die im Netzwerk verfügbaren Messgrössen, Statusinformationen und Steuerkommandos des EMMOD205 sind als Standard-Netzwerk-Variablen-Typen (SNVT) definiert. Netzwerkbezogene Konfigurationsdaten sind als Standard-Configuration-Parameter-Types (SCPT) definiert.

Die für den Einsatz in Netzwerkmanagement-Werkzeugen notwendigen Anwender-Dateien (siehe unten) können über die Homepage von Camille Bauer (http://www.camillebauer. com) heruntergeladen werden.

Mit Hilfe der vorhandenen Netzwerkvariablen können folgende Functional Profiles nach LONMARK Draft V1.0 realisiert werden:

- 3-Phase Voltmeter (2105)
- 3-Phase Ammeter (2104)
- 3-Phase Power Meter (2103)
- 3-Phase Energy Meter (2100)

### Übersicht der Ausführungen

Standardausführung Typ E (156 639)

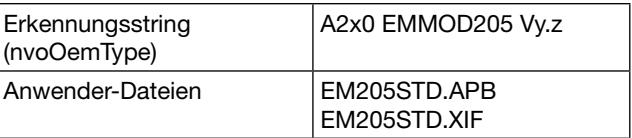

y.z – aktuelle Version (z.B. 1.0)

### Ausführung für ECS-LAN Typ A (156 647)

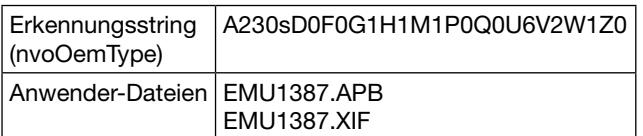

## Variablenbeschreibung Standardausführung Typ E (156 639)

Knoten – nodeObject (ObjectId =  $0$ )

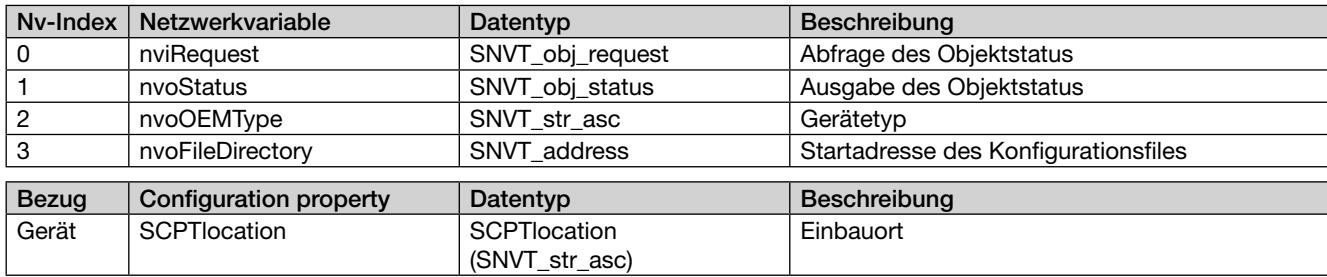

# Strommesser – amMeter (ObjectId = 1)

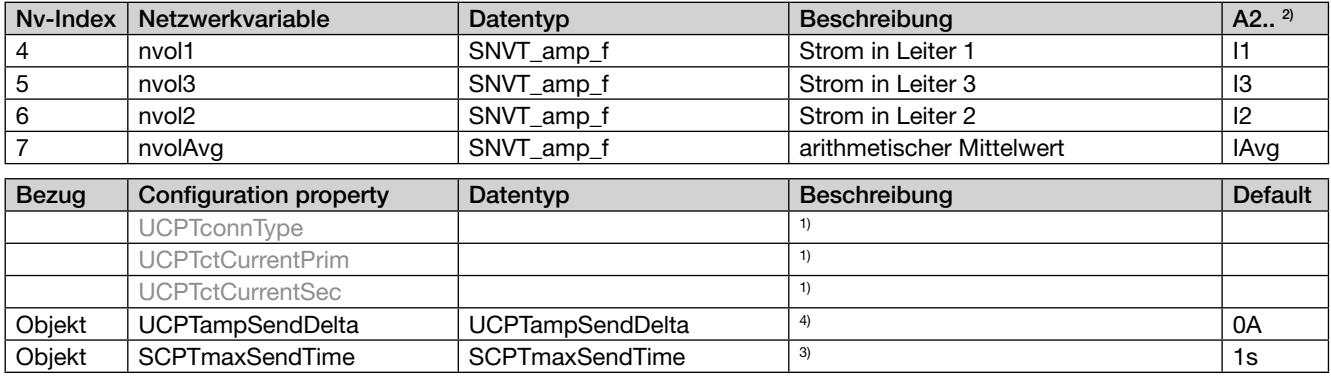

# Leistungsmesser – powerMeter (ObjectId = 2)

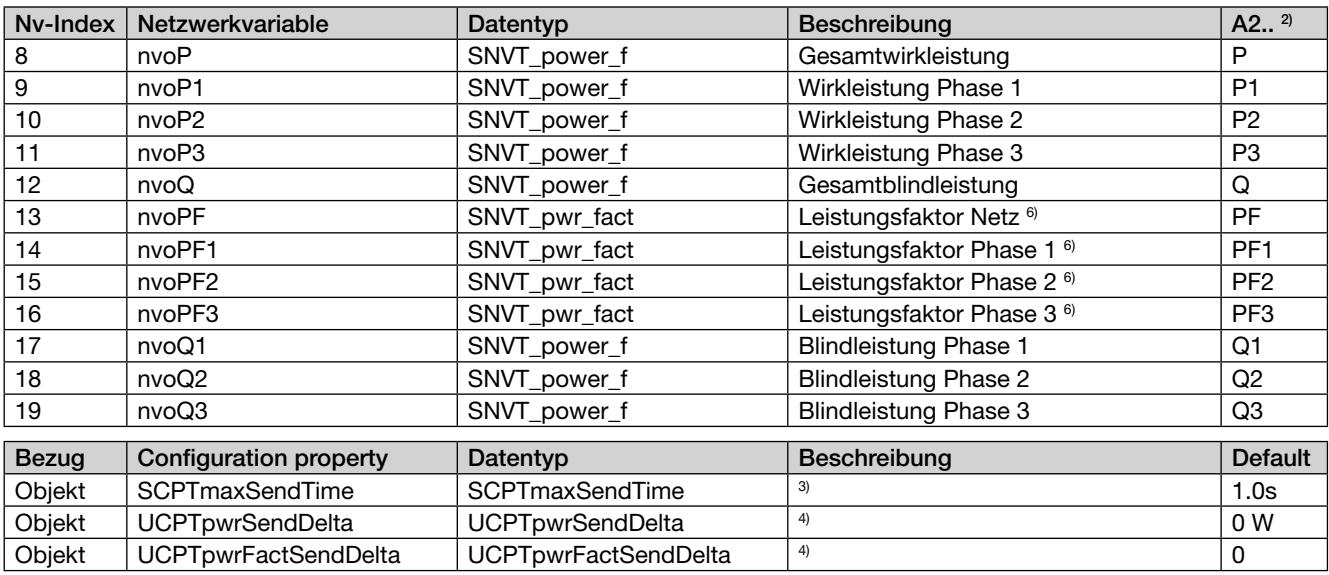

# Spannungsmesser – voltMeter (ObjectId = 3)

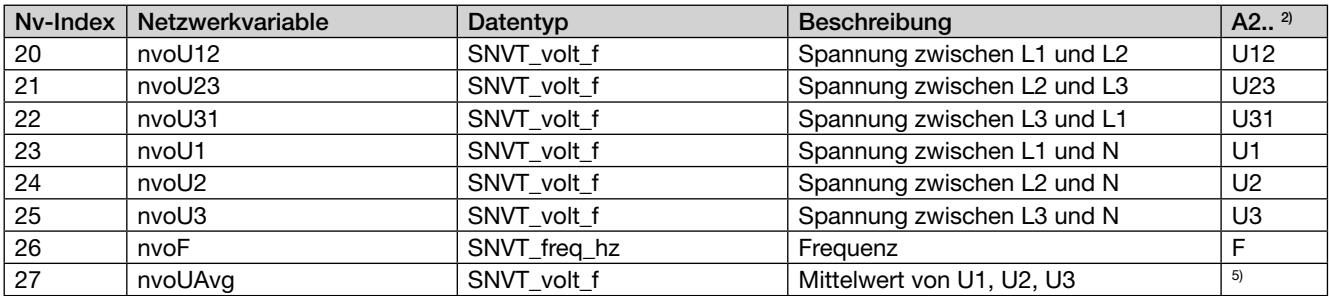

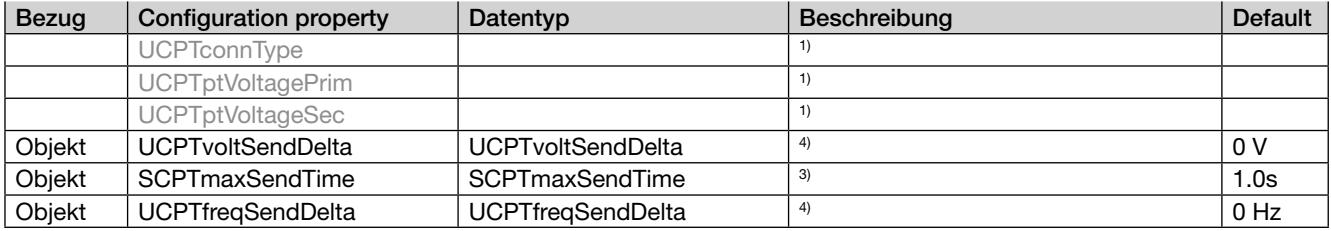

# Energiezähler – energyMeter (ObjectId = 4)

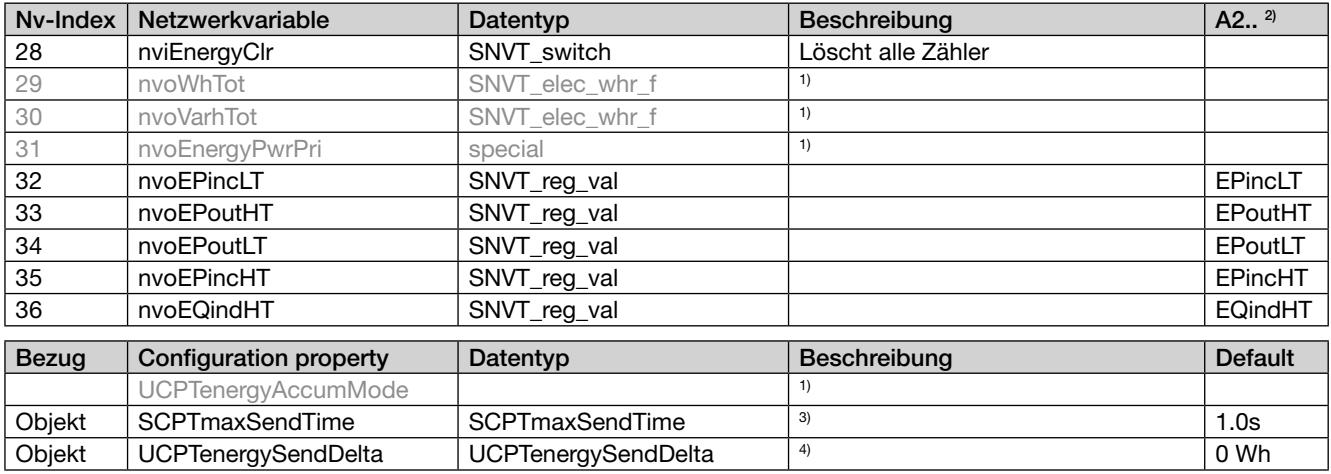

# Variablenbeschreibung Ausführung für ECS-LAN Typ A (156 647)

Knoten – nodeObject (ObjectId =  $0$ )

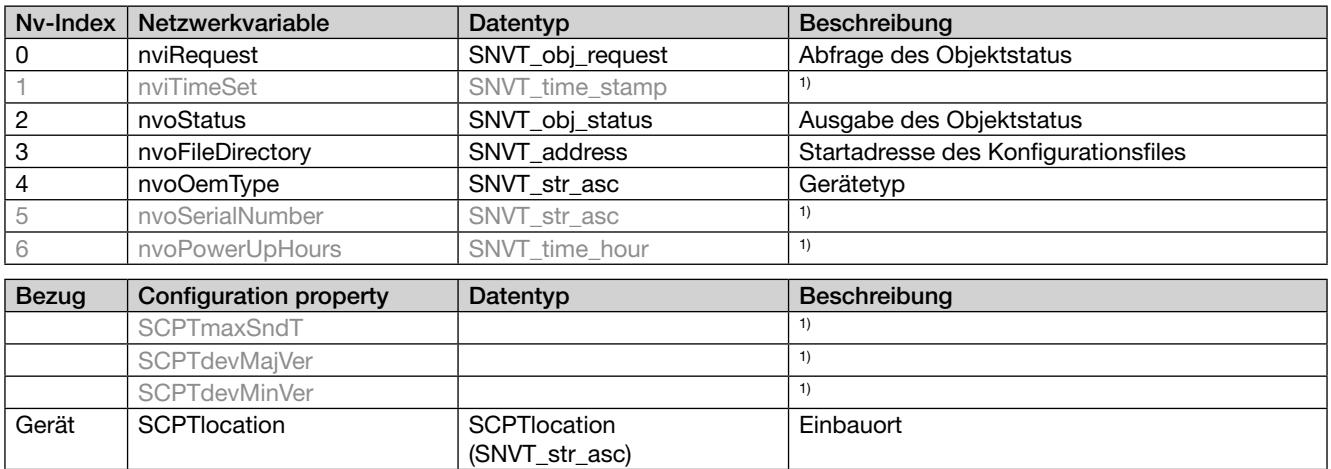

# Strommesser – amMeter (ObjectId = 1)

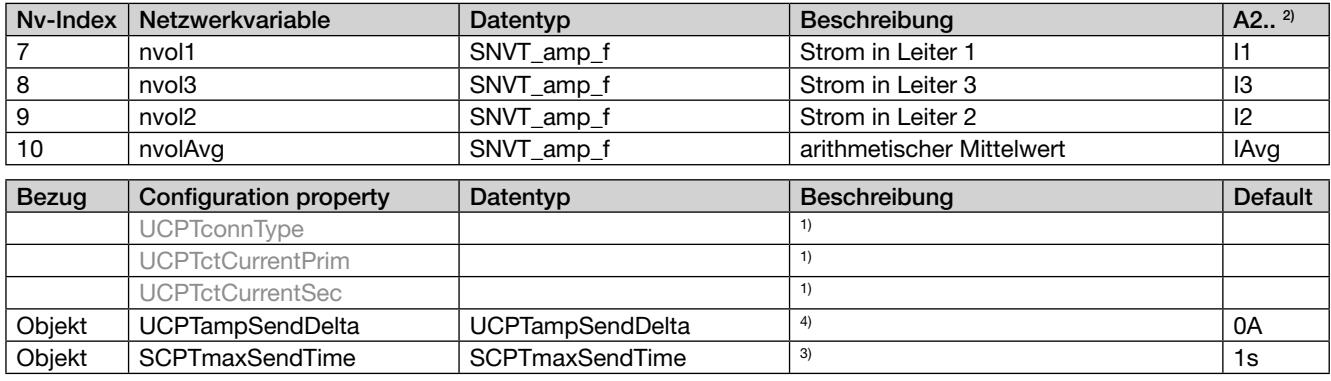

Leistungsmesser – powerMeter (ObjectId = 2)

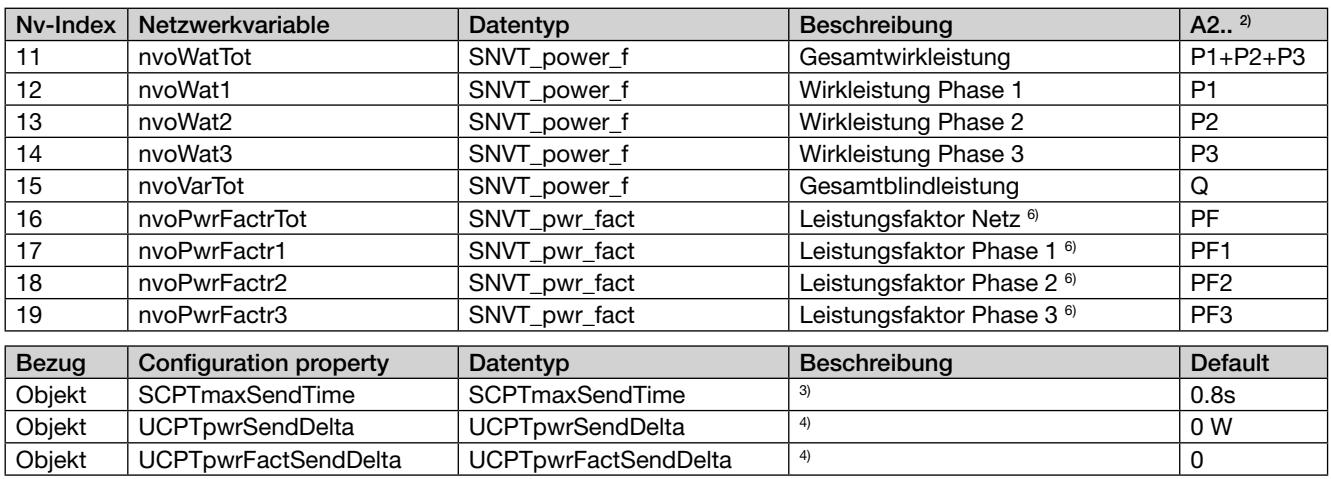

Spannungsmesser – voltMeter (ObjectId = 3)

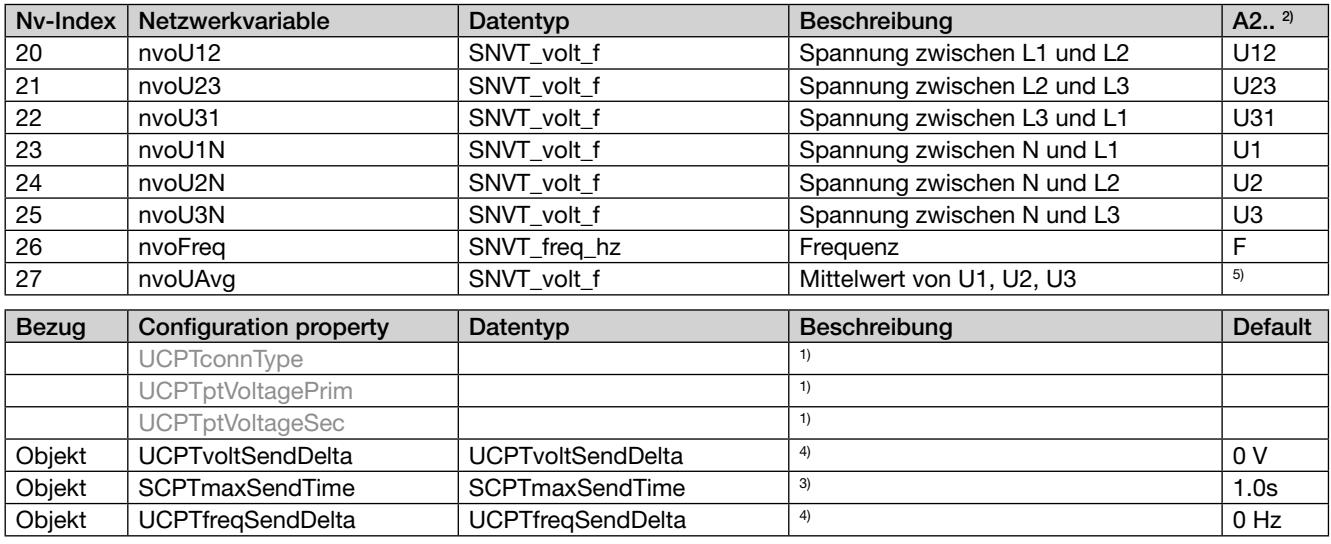

Energiezähler – energyMeter (ObjectId = 4)

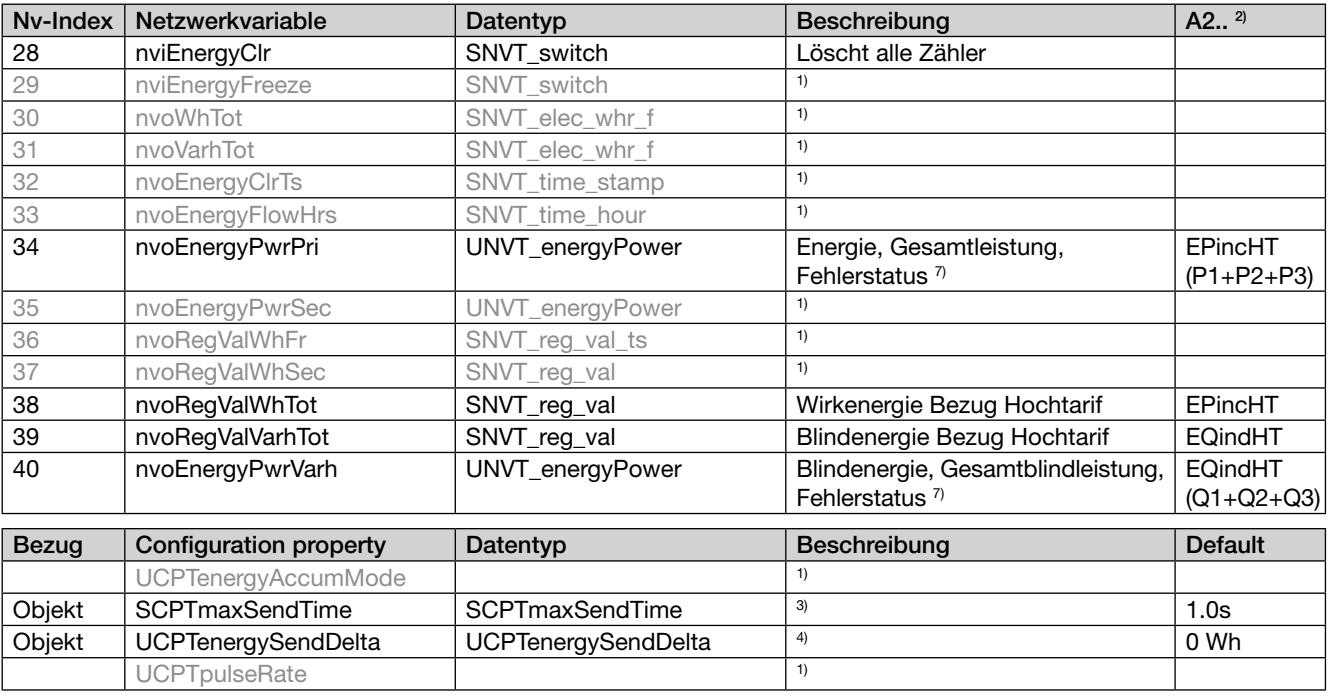

### Anmerkungen:

- 1) Diese Variablen sind nur Platzhalter und in dieser Ausführung nicht verfügbar. Die Konfiguration von Anschlussart und Wandlerwerten muss über die Tasten des Grundgerätes erfolgen.
- 2) Je nach Anschlussart sind gewisse Messgrössen nicht verfügbar (siehe Grundgerät A2xx). In diesem Fall wird der Wert 8.888e+030 ausgegeben bzw. bei Powerfaktoren der Wert 1.55555, damit dies klar erkennbar ist.
- 3) Hier kann die Intervallzeit für das Versenden aller Variablen des entsprechenden Objekts (Funktionsblock) eingestellt werden. Wenn diese Zeit auf 0.0s eingestellt wird, ist die Zeitüberwachung ausgeschaltet.
- 4) Hier kann die maximale absolute Änderung des Variablenwertes seit der letzten Übertragung definiert werden. Bei Überschreitung eines Wertes erfolgt erneut eine Übertragung aller Variablen des Objekts. Wenn dieser Wert auf 0.0 gesetzt wird, erfolgt keine Übertragung.
- 5) Dieser Wert wird lokal gebildet und ist im Grundgerät A210/A220 nicht verfügbar. Uavg=(U1+U2+U3)/3.
- 6) Wenn der Powerfaktor wegen zu tiefen Messwerten nicht berechnet werden kann, wird der Wert 1.1111 ausgegeben.
- 7) Spezialvariable für Summenstation U1601.

## 9. Programmierung des Digitalein-/ausganges

Eine ausführliche Programmieranleitung finden Sie in der Bedienungsanleitung des Basisgerätes A2xx.

#### Programmierung des Digitalausgangs (Typ A)

Der Schaltzustand folgt dem Zustand von Digitalausgang 1 des Grundgerätes. Die Wahl der zu überwachenden Messgrösse und die Grenzwerte werden am Grundgerät eingestellt (OUT1). Die Ausgabe von Energieimpulsen ist aber nicht möglich.

#### Programmierung des Digitaleingangs (Typ E)

Kurzanleitung

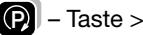

 $\bigcirc$  – Taste > 2 sec drücken.

**P** – Taste drücken, bis das gewünschte Menü «Digitaleingang» erscheint. Mit der Taste **gelangt man in die** Parameterebene.

**P** – Taste drücken und blinkenden Parameter mit den Tasten **11 f** ändern.

P – Taste > 2 sec drücken. Das Basisgerät ist wieder im Anzeigemodus.

Das Modul muss hierzu aufgesteckt sein.

# Übersicht der Parameter

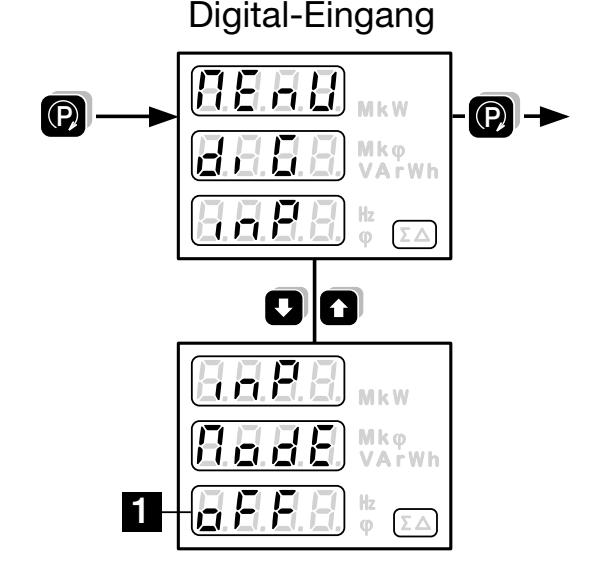

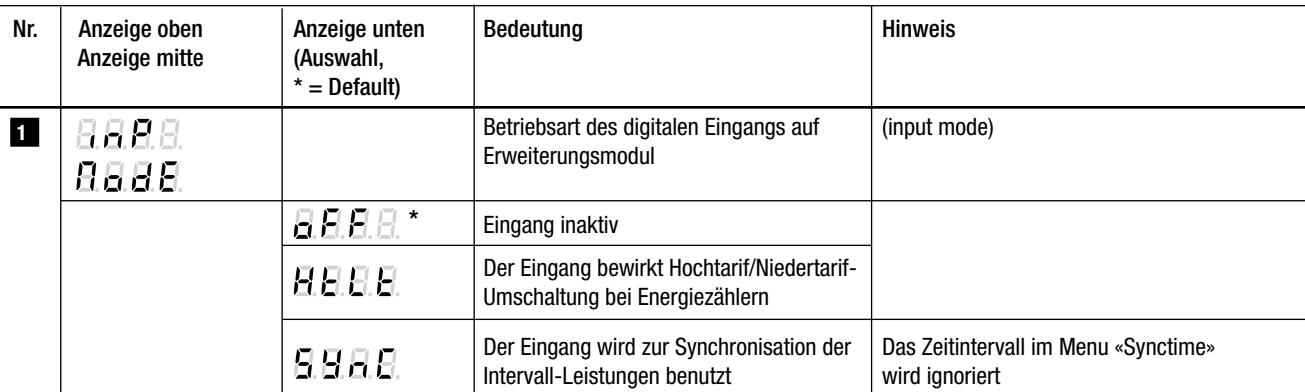

**Mode d'emploi Module d'extension LON pour instruments A2xx**

# **EMMOD 205**

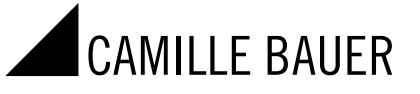

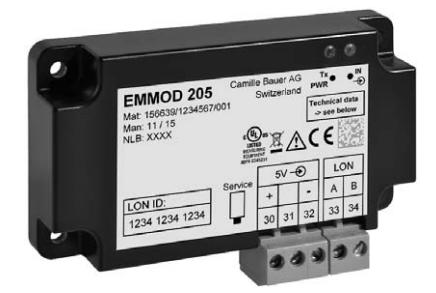

Camille Bauer Metrawatt SA Aargauerstrasse 7 CH-5610 Wohlen/Suisse Téléphone +41 56 618 21 11 Téléfax +41 56 618 21 21 info@cbmag.com www.camillebauer.com

EMMOD205 Bdfe 157 132-05 11.16 PM1000464 000 01

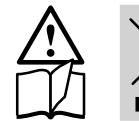

 $\overline{\phantom{a}}$ 

Les appareils ne peuvent être éliminés que de façon appropriée!

## Consignes de sécurité

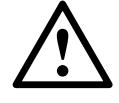

 L'installation et la mise en service doivent impérativement être faites par du personnel spécialement formé.

Avant la mise en service vérifier les points suivants:

- ne pas dépasser les valeurs maximales de tous les raccordements, voir chapitre «Caractéristiques techniques»,
- s'assurer que les lignes raccordées ne soient ni abimées ni sous tension.

L'appareil doit être mis hors service si un fonctionnement sans danger n'est plus possible (p.ex. suite à un dommage visible). Tous les raccordements doivent être déconnectés. L'appareil doit être retourné en usine ou à un atelier autorisé pour faire des travaux de service.

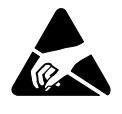

 Ne pas toucher les circuits imprimés et les contacts! Des charges électrostatiques pourraient endommager les composants électroniques.

Toute intervention dans l'appareil entraîne l'extinction de la clause de garantie.

## Sommaire

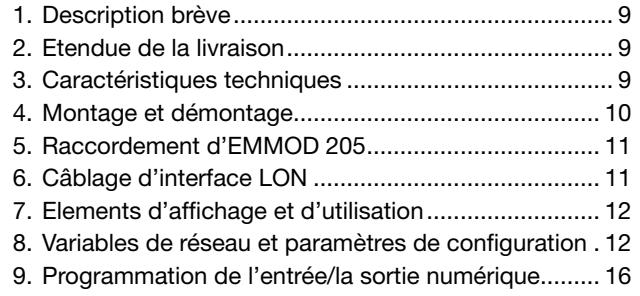

### 1. Description brève

Le module d'extension EMMOD 205 élargit les fonctions et la flexibilité d'un appareil de base A2xx et réalise la communication par l'interface LON. Il permet l'échange de données à l'aide du protocole LONTALK® avec un système de conduite et peut être incorporé sans modification dans l'instrument de base. Deux versions sont disponibles.

La version A (156 647) est optimisée pour communiquer avec les stations de sommation U160x de Gossen-Metrawatt et émule la fonctionnalité du compteur d'énergie U1687 de Gossen-Metrawatt. Elle fournit une sortie digitale utilisable pour signaler les violations de limites.

La version E (156 639) est conçue pour des applications directes sur réseau LON. Les grandeurs mesurées les plus importantes ainsi que les contenus des compteurs de l'appareil de base sont accessibles via l'interface. L'entrée digitale peut servir à la synchronisation des intervalles pour le calcul des valeurs moyennées ou à la commutation tarif bas/haut des compteurs.

L'appareil de base A2xx ne peut pas être programmé via l'interface LON. Il faut configurer celui-ci à l'aide des touches.

Il est possible de monter à titre temporaire soit un module EMMOD 201 (Modbus) soit un module EMMOD 203 (Ethernet) afin de paramètrer l'appareil de base au moyen du logiciel PC A200plus.

### 2. Etendue de la livraison

- 1 module d'extension EMMOD 205
- 4 rivets spéciaux en matière plastique
- 1 mode d'emploi en allemand/français/anglais
- 1 étiquette additionnelle pour chaque entrée de mesure et sortie de mesure / alimentation auxiliaire

### 3. Caractéristiques techniques

#### Alimentation auxiliaire

L'alimentation de EMMOD 205 est assurée par l'instrument de base A2xx. Par l'enfichage d'EMMOD 205, la consommation de l'instrument des base augmente de < 0,5 VA.

### Ambiance extérieure

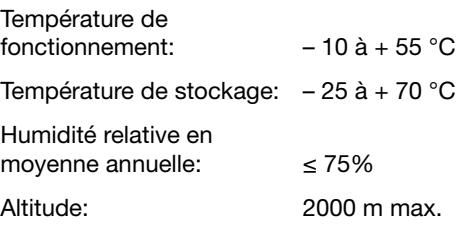

Utiliser seulement dans les intérieurs!

#### Communication

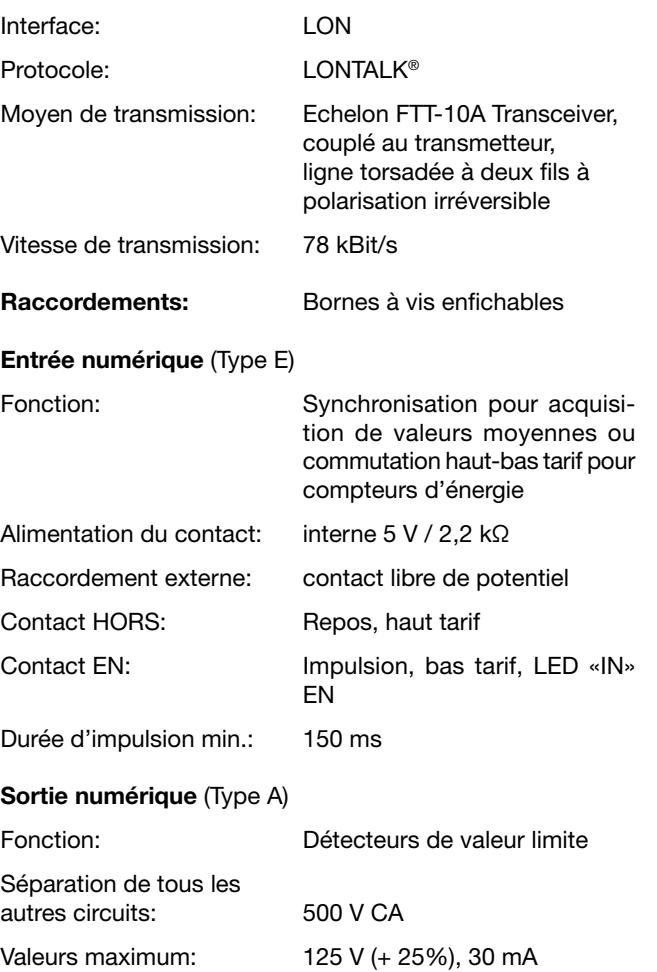

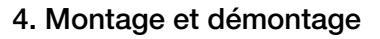

L'instrument de base A2xx à compléter doit comporter le programme de base (Firmware) version 4.00 ou plus haut.

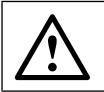

Déclencher l'instrument de base A2xx.

Embrocher simplement le module complémentaire (1) à l'arriere de l'instrument de base (Fig. 1) tout en veillant à faire correspondre la fiche (2) et la prise (3).

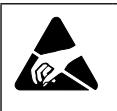

Attention! Ne pas toucher le circuit imprimé ni les contacts. Des charges électrostatiques pourraient endommager les composants électroniques.

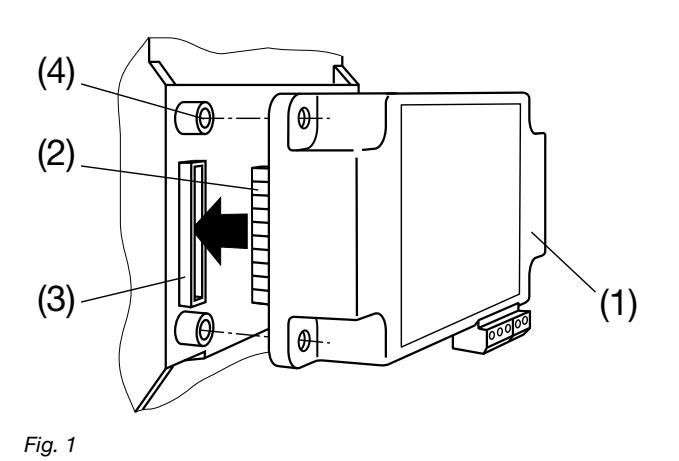

Pour assurer mécaniquement le montage, enficher les 4 rivets spéciaux en matière plastique (5) dans les trous correspondants (4), (Fig. 2).

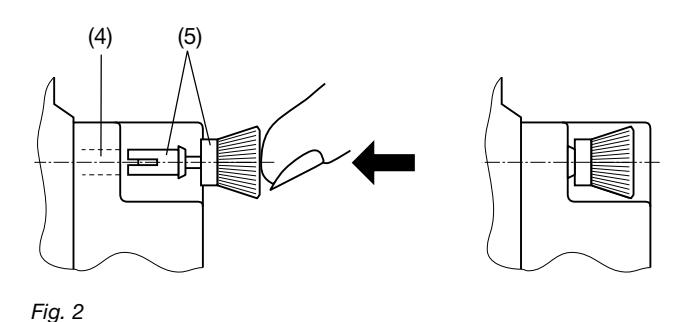

Coller suivant Fig. 3 les plaquettes indicatrices avec désignation des entrées, sorties et alimentation auxiliaire.

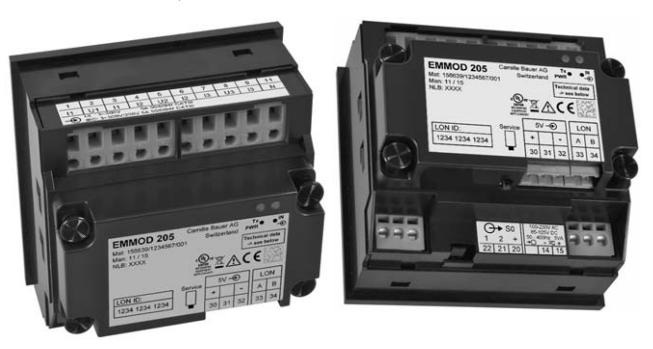

Fig. 3

Pour le démontage, retirer les rivets spéciaux en les tenant par leur tête moletée (6) (Fig. 4). Le module complémentaire (1) peut maintenant être débroché.

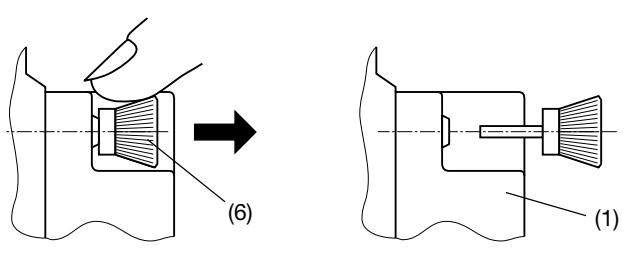

Fig. 4

## 5. Raccordement d'EMMOD 205

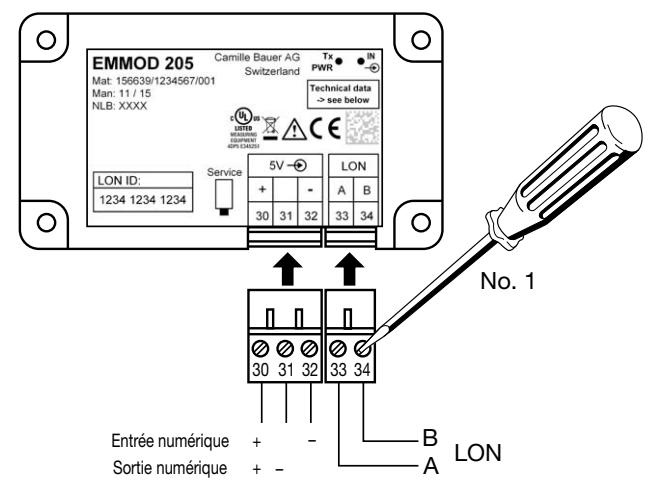

Fig. 5

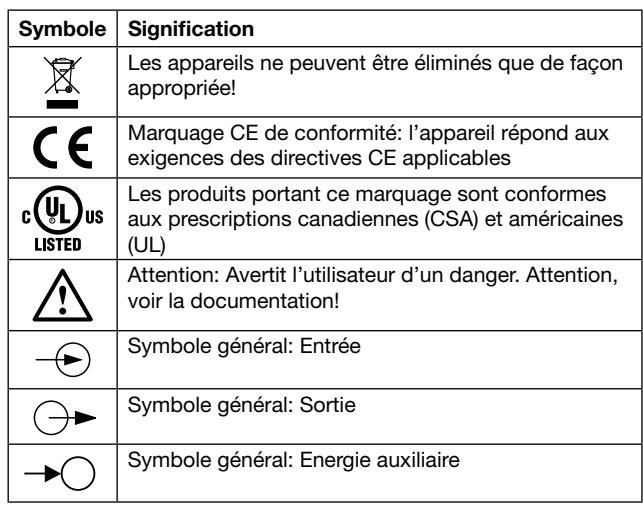

# 6. Câblage d'interface LON

Le moyen de transmission le plus répandu dans l'industrie et dans le bâtiment est constitué par les câbles de cuivre à paires torsadées comme ceux qu'on peut utiliser avec l'émetteurrécepteur isolé galvaniquement FFT-10A. On peut brancher les deux brins du câble comme on le désire; il n'y a donc pas de risque d'inverser la polarité de l'installation. Les distances de transmission dépendent des caractéristiques électriques du câble et de la topologie du réseau. C'est pourquoi il faut impérativement veiller à ce que le câble utilisé soit conforme aux spécifications indiquées et, pour éviter les réflexions, qu'il soit monté à l'intérieur d'un segment de bus.

Topologies de réseau:

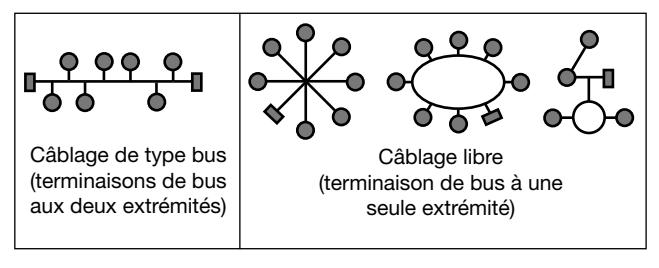

Fig. 6

Sur les structures bus, les appareils sont connectés en parallèle. Au début et à la fin doivent se trouver des terminaisons de bus. Sur les structures à topologie libre, une seule terminaison de bus est nécessaire, mais la distance de transmission est limitée. Le module d'extension EMMOD 205 ne possède pas de résistance terminale interne.

Avec des répéteurs, on peut refraichir le signal, et ainsi augmenter la portée. A cause de la fonction de transfert, on ne peut installer qu'un seul bus actif par segment de bus. Le transfert sur d'autres supports physiques de communication et la transmission des paquets de données dans les différents segments du bus sont réalisés par des routeurs.

#### Longueur maximum des lignes

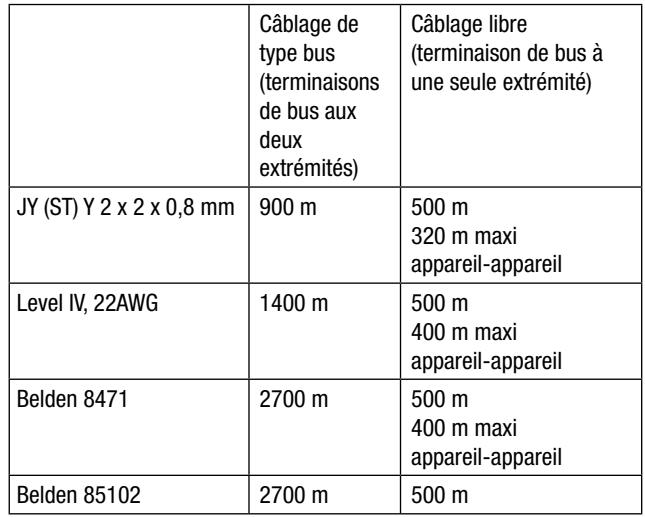

Les valeurs indiquées correspondent à la longueur totale des lignes et concernent l'émetteur-récepteur FTT-10A.

### Type de câble recommandé

La solution la plus économique consiste à utiliser un câble JY (ST) Y à paires torsadées de 2 x 2 x 0,8 mm. Normalement, aucun blindage n'est nécessaire. Toutefois, en cas de problèmes de communication dans un environnement particulièrement perturbé, un blindage permet de contourner la difficulté. La valeur de 0,8 mm correspond au diamètre des fils, leur section étant de 0,5 mm2.

#### Terminaisons de bus

Dans les stations principales, en utilise souvant une terminaison de bus commutable que l'on règle selon la topologie. Sur les structures bus ou en cas d'utilisation de répéteurs, des terminaisons de bus supplémentaires sont nécessaires. Vous pouvez alors monter des accessoires LON U1664 dans le boîtier sur profilé chapeau; ils contiennent une terminaison de bus unilatérale et une terminaison de bus bilatérale.

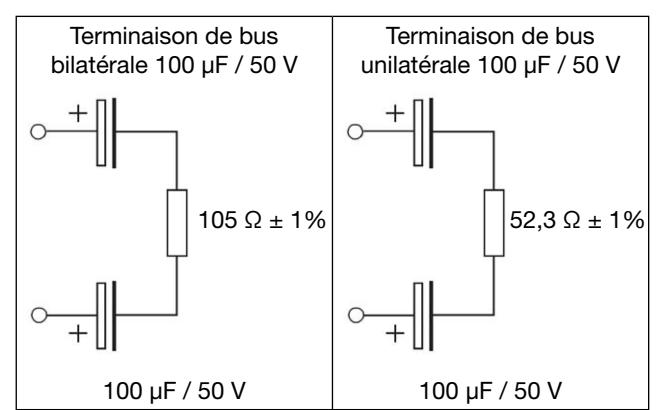

7. Elements d'affichage et d'utilisation

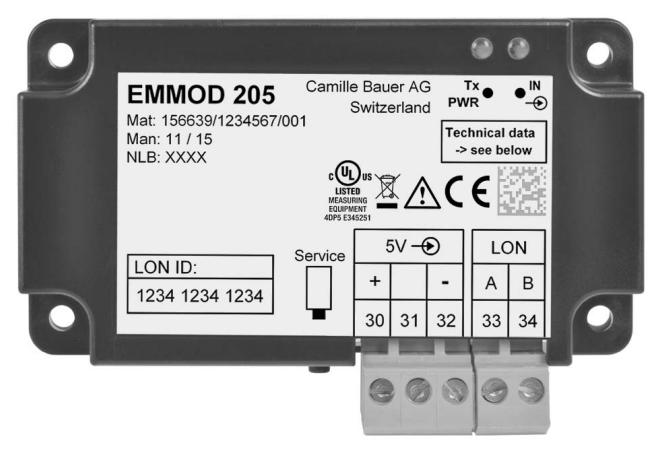

- *1* Tx / Alimentation Diode DEL à fonction multiple
	- Brillance moyenne: Appareil sous tension.
	- Toujours éteinte: Défaut du module ou de l'appareil de base.
	- Toujours éteinte: Défaut du module ou de l'appareil de base.
	- Sur-brillance brève: L'appareil répond à une demande du réseau LON. De cette manière, il est possible de détecter la fréquence de rafraîchissement externe.
- 2 Affichage de l'état EN ou HORS
	- Type A (Sortie): affiche l'état de l'alarme. La sortie devient active simultanément.
	- Type E (Entrée): affiche l'état du contact raccordé. Aucun affichage si l'entrée dans le A2xx n'a pas été configurée.
- *3* Bouton de service

La pression de ce bouton déclenche l'émission de l'identifiant Neuron.

 Cette procédure est utilisée lors de l'intégration de l'appareil dans le réseau LON.

# 8. Variables de réseau et paramètres de configuration

### Compatibilité

Les objets sont orientés selon les règles LON-Mark(R). Dû à une implantation différée dans l'unité de base A2xx, ces objets ne sont pas totalement compatibles. Ainsi, le système comme les rapports de transformation des transformateurs ne peuvent pas être configurés via le bus. Cette configuration doit être réalisée à l'aide des touches de l'unité de base A2xx.

### **Objets**

Les variables disponibles sont regroupées en 4 groupes qui forment un objet (unité fonctionnelle) chacun. L'objet central "nodeObject" sert à contrôler la communication LON et à identifier l'appareil. Les autres objets (amMeter (ampèremètre), powerMeter (wattmètre), voltMeter (voltmètre), et energyMeter (compteur d'énergie)), contiennent les valeurs présentes les plus importantes de l'unité de base A2xx, mais du fait de restrictions spécifiques LON, ne contiennent pas l'intégralité des mesures possibles. L'allocation des variables disponibles de l'appareil de base est donnée dans la colonne A2xx des tableaux.

### Conditions d'émission

Toutes les variables d'un objet seront émises simultanément dès qu'une ou plusieurs variables excéderont les limites définies (SendDelta (émission écart)) ou si le temps (Max-SendTime) est atteint.

Condition d'émission de la variable d'un objet:

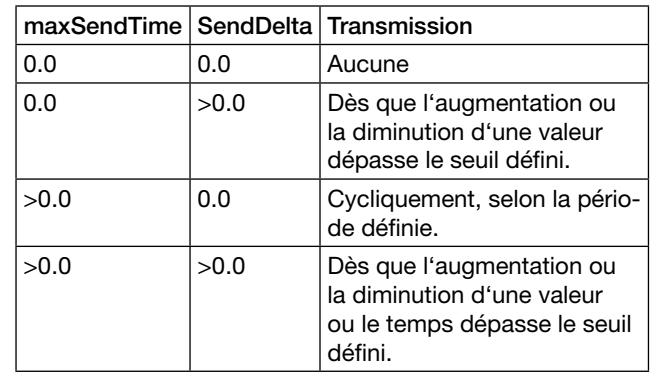

### Variables de réseau

Les grandeurs de mesure, les informations de statut et les instructions de commande du module EMMOD205 disponibles sur le réseau sont définies comme des types de variables de réseau standards (SNVT). Les données de configuration relatives au réseau sont définies comme des types de paramètres de configuration standards (SCPT).

Toutes les informations nécessaires sur les outils de gestion de réseau sont données dans la page de présentation de Camille Bauer (http://www.camillebauer.com), dans les fichiers (voir ci-dessous).

A l'aide des variables de réseau disponibles, on peut réaliser les profils fonctionnels suivants selon le projet LONMARK Draft V1.0:

- voltmètre triphasé (2105)
- ampèremètre triphasé (2104)
- wattmètre triphasé (2103)
- appareil de mesure d'énergie triphasé (2100)

### Aperçu des versions

Version standard Type E (156 639)

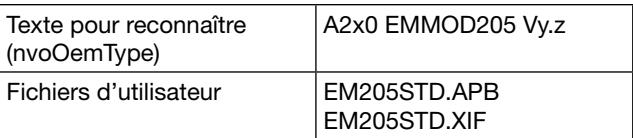

y.z – version actuelle (p.ex. 1.0)

### Version pour ECS-LAN Type A (156 647)

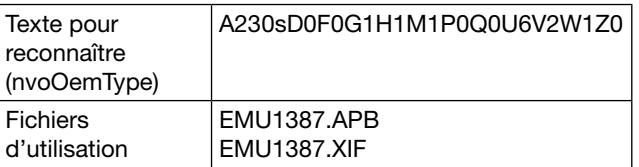

## Description des variables, version standard Type E (156 639)

Noeud – nodeObject (ObjectId =  $0$ )

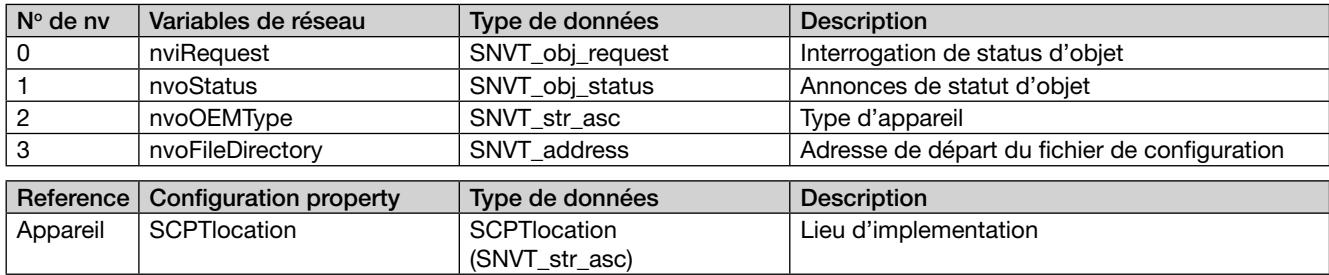

# Ampèremètre – amMeter (ObjectId = 1)

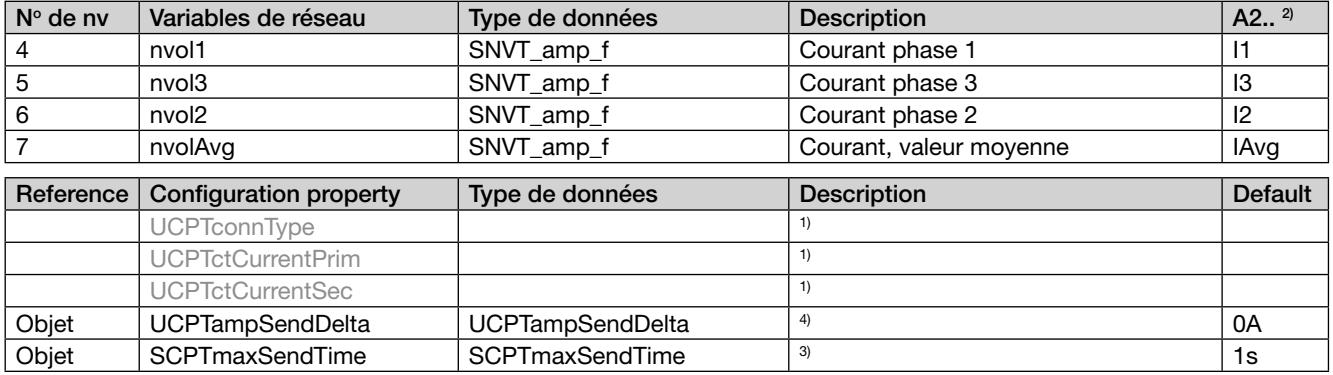

# Wattmètre – powerMeter (ObjectId = 2)

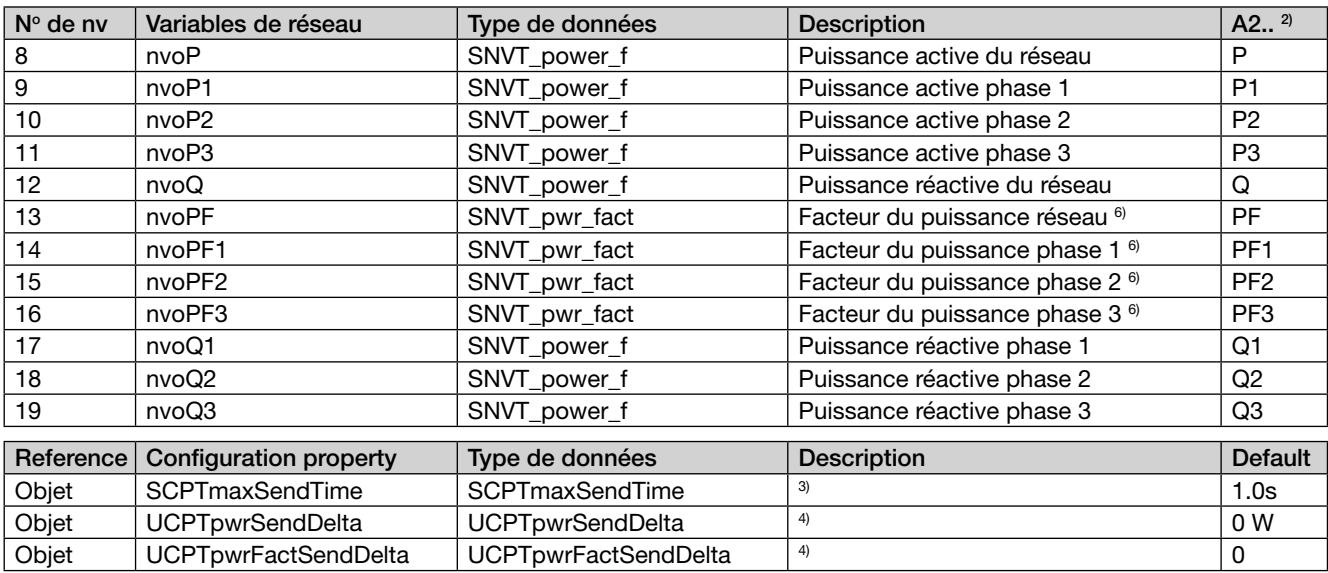

## Voltmètre – voltMeter (ObjectId = 3)

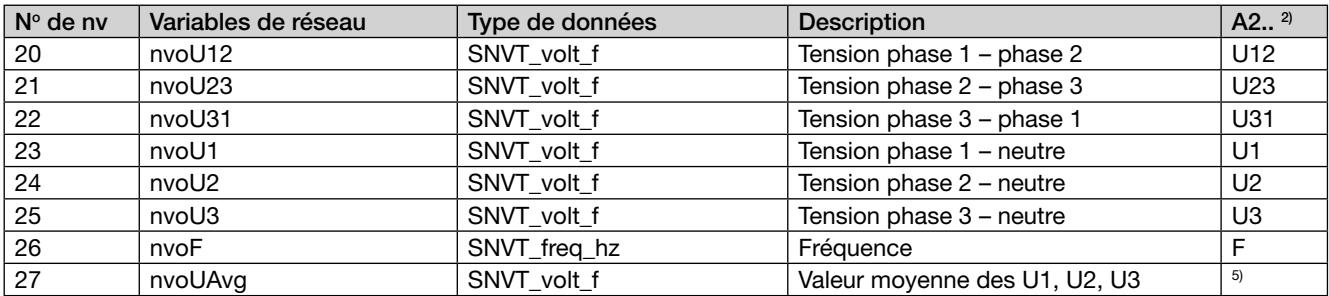

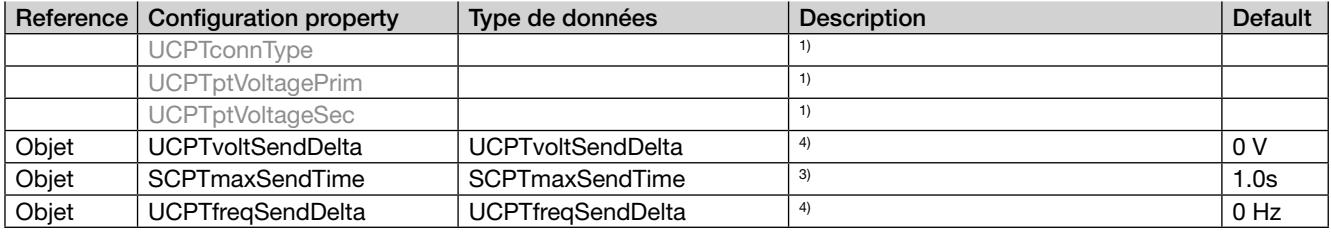

# Appareil de mesure d'énergie – energyMeter (ObjectId = 4)

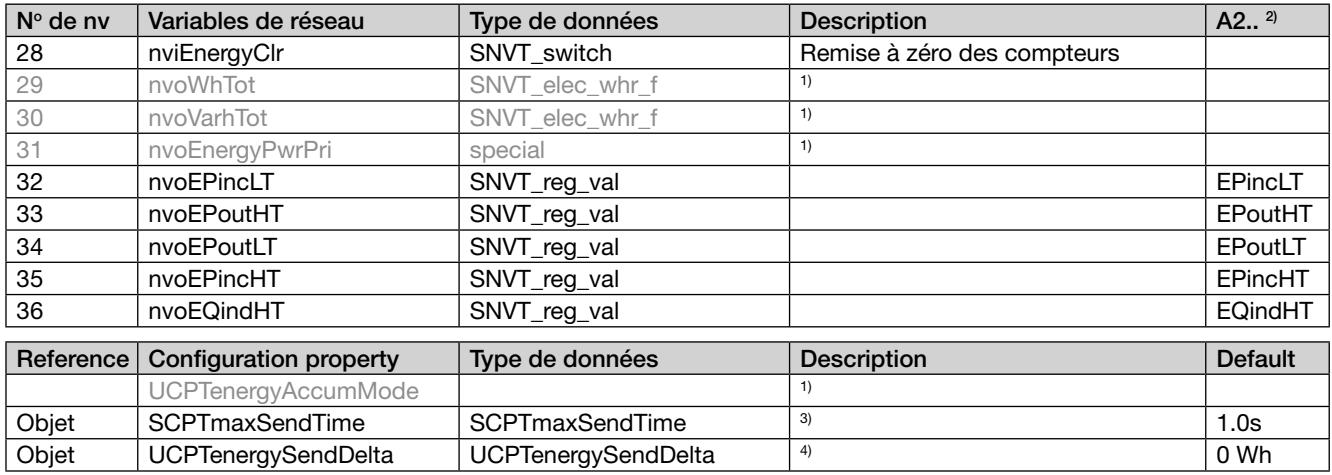

# Description des variables, version pour ECS-LAN Type A (156 647)

 $Noeud - nodeObject (ObjectId = 0)$ 

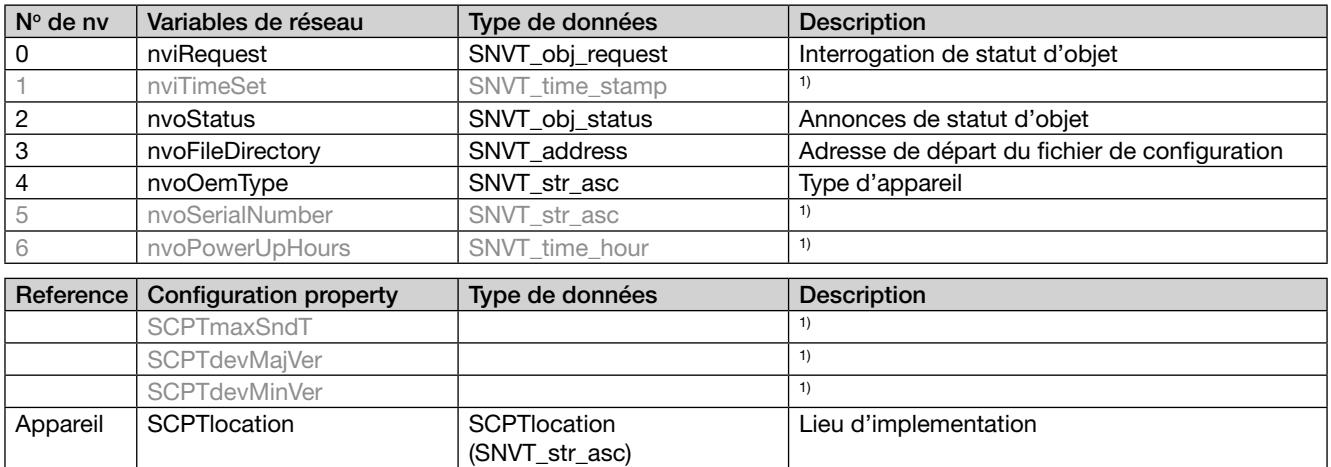

# Ampèremètre – amMeter (ObjectId = 1)

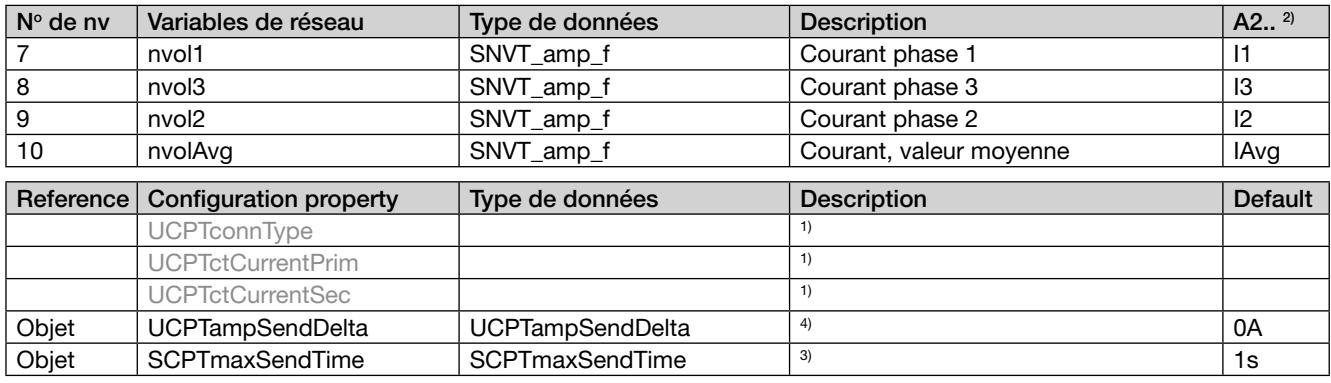

Wattmètre – powerMeter (ObjectId = 2)

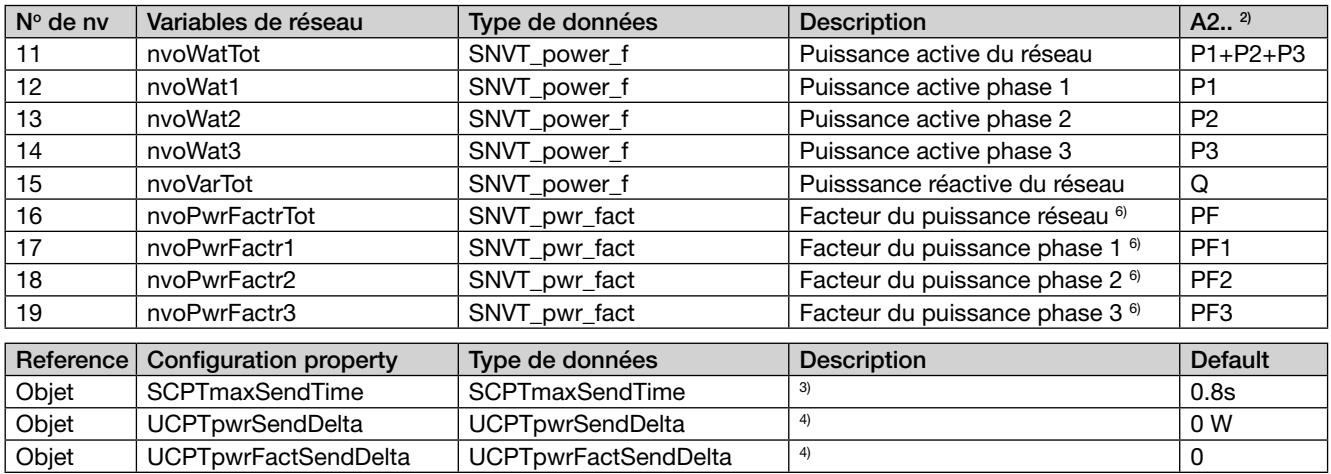

Voltmètre – voltMeter (ObjectId = 3)

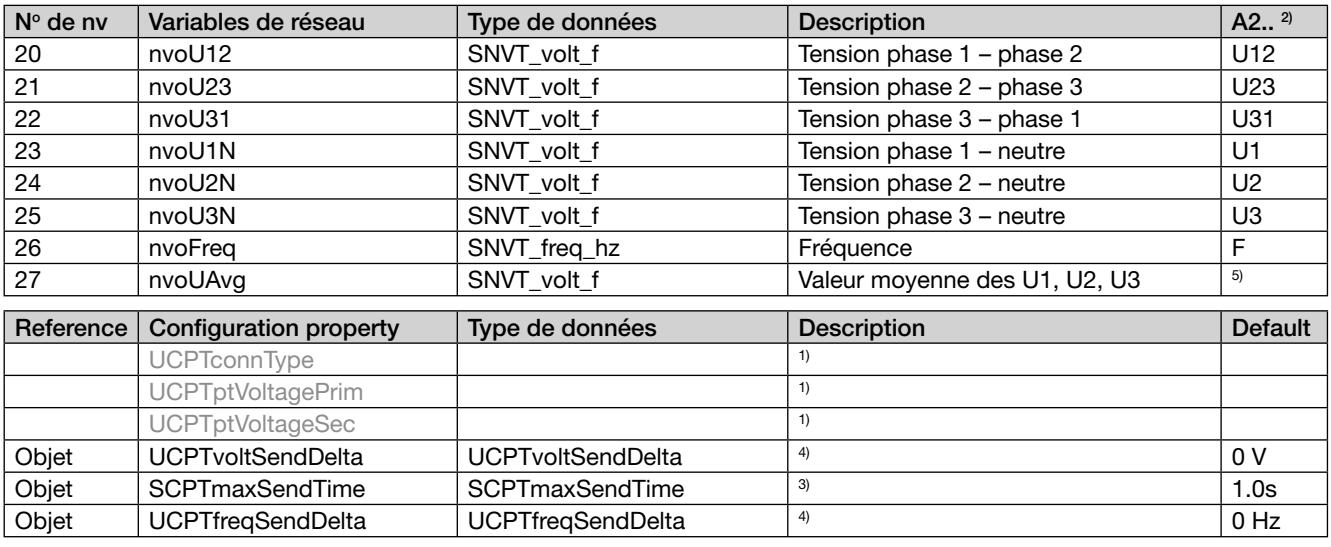

Appareil de mesure d'énergie – energyMeter (ObjectId = 4)

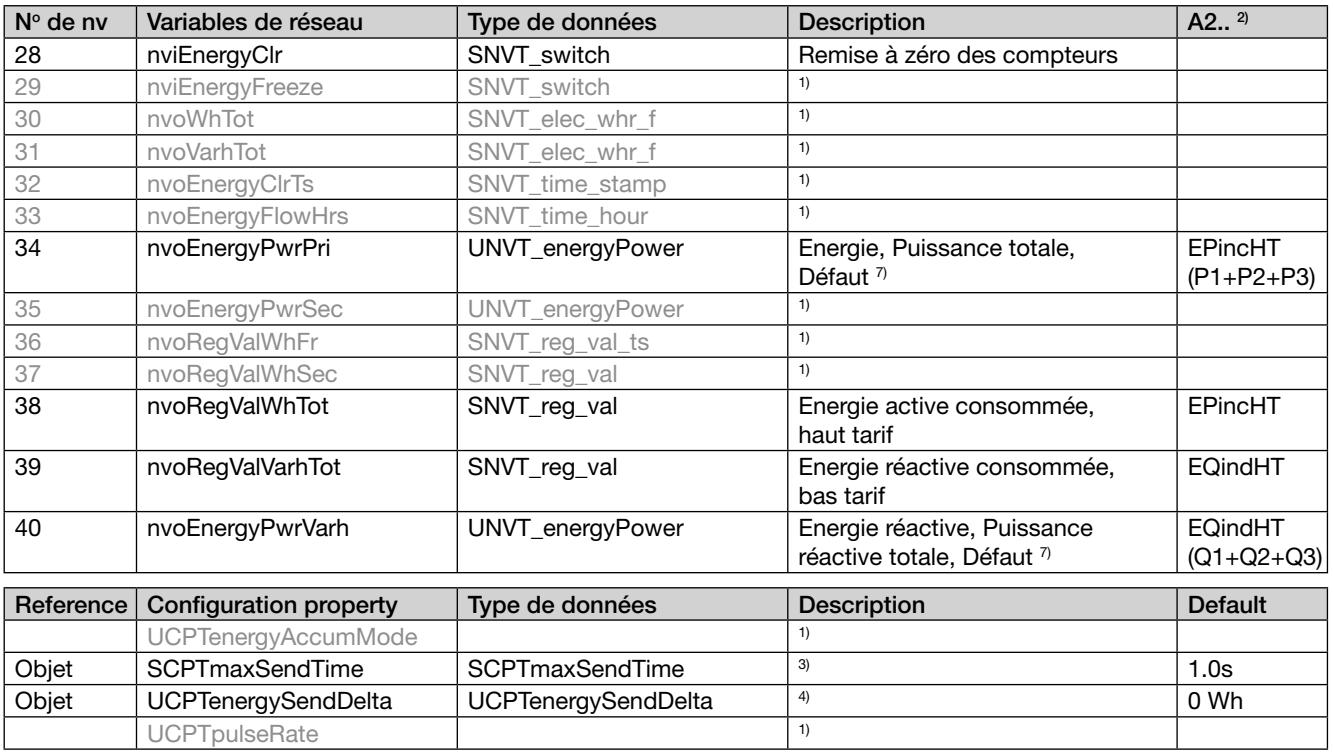

#### Remarques:

- 1) Ces variables ne sont que des repères non disponibles dans cette version. La configuration du système ainsi que les rapports des transformateurs doit être réalisée à l'aide des touches de l'appareil de base.
- 2) En fonction du système, certaines grandeurs ne sont pas disponibles (voir appareil de base A2xx). Dans ce cas, l'appareil renvoie la valeur 8.888+030, respectivement 1.55555 pour le facteur de puissance afin de fournir une information claire dans cette circonstance.
- 3) Réglage de l'intervalle de temps pour l'émission de toutes les variables de l'objet approprié (bloc fonction). Si cet intervalle est fixé à 0.0 s, le contrôle temporel est arrêté.
- 4) Réglage de l'écart maximum absolu de la variable par rapport à la transmission précédente. En cas de dépassement, toutes les valeurs de l'objet seront émises à nouveau. Si les valeurs sont réglées à 0.0, aucune transmission ne sera effectuée.
- 5) La valeur est calculée localement et n'est pas disponible dans l'appareil de base A210/A220. Umoy=(U1+U2+U3)/3.
- 6) La valeur 1.1111 est émise si le facteur de puissance ne peut être calculé du fait de grandeurs d'entrée trop faibles.
- 7) Variable spéciales destinées à la station de sommation U1601.

# 9. Programmation de l'entrée / la sortie numérique

Vous trouvez une instruction de programmation détaillée dans l'instruction de service de l'appareil de base A2xx.

### Programmation de la sortie numérique (Type A)

L'état de commutation suit celui de la sortie digitale 1 de l'appareil de base. Le choix de la grandeur à surveiller est fait dans l'unité de base (OUT1). Remarque: La sortie impulsions pour comptage d'énergie n'est pas possible.

## Programmation de l'entrée numérique (Type E)

Instruction abrégée

Appuyer la touche  $\left( \mathbf{P} \right)$  > 2 sec.

Enfoncer la touche  $\bigcirc$  jusqu'à apparition du menu désiré «Entrée numérique». Avec la touche non atteint le niveau de paramétrage.

Enfoncer la touche  $\left[ \mathbf{P} \right]$  et modifier le paramètre qui clignote avec les touches  $\blacksquare$ 

Appuyer la touche  $\left[\bigcirc\right] > 2$  sec. Remettre l'appareil de base en mode affichage.

Le module doit être embroché pour ces opérations.

Entrée numérique

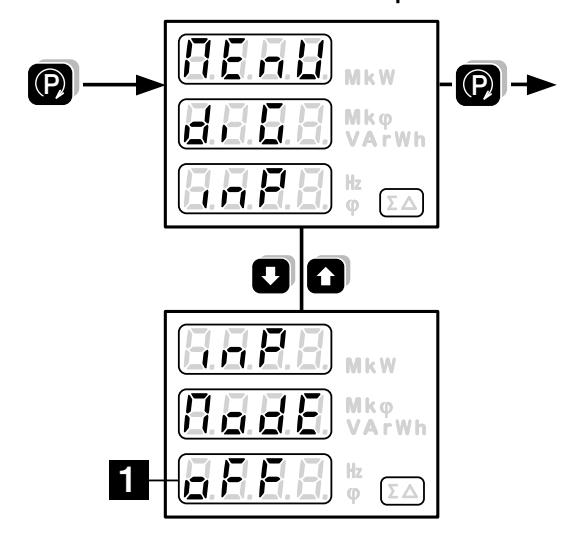

### Aperçu des paramètres

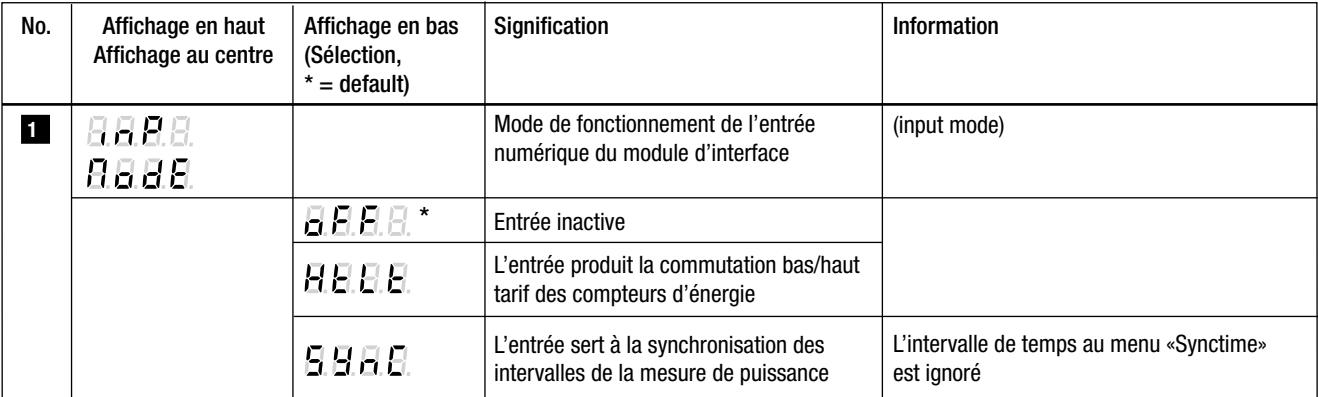

**Operating Instructions Extension module LON for A2xx devices**

**EMMOD 205**

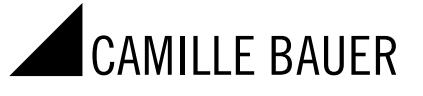

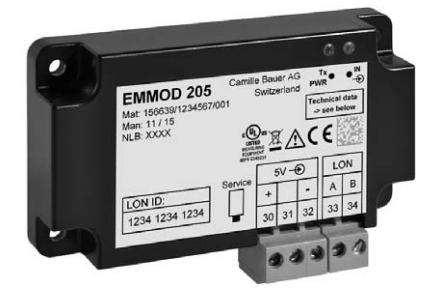

Camille Bauer Metrawatt Ltd Aargauerstrasse 7 CH-5610 Wohlen/Switzerland Phone +41 56 618 21 11 Fax +41 56 618 21 21 info@cbmag.com www.camillebauer.com

EMMOD205 Bdfe 157 132-05 11.16 PM1000464 000 01

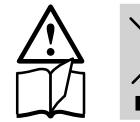

The instruments must only be disposed of in the correct way!

## Safety notes

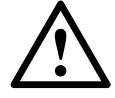

 The installation and commissioning should only be carried out by trained personnel.

Check the following points before commissioning:

- that the maximum values for all the connections are not exceeded, see the "Technical data" section,
- that the connection wires are not damaged, and that they are not live during wiring.

The instrument must be taken out of service if safe operation is no longer possible (e.g. visible damage). In this case, all the connections must be switched off. The instrument must be returned to the factory or to an authorized service dealer.

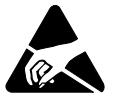

 Do not touch the printed circuit or contacts! Electrostatic charge can damage electronic components.

Unauthorized repair or alteration of the unit invalidates the warranty.

# **Contents**

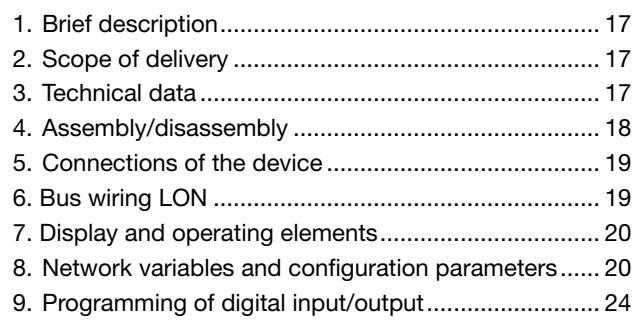

### 1. Brief description

The extension module EMMOD 205 supplements the functionality and flexibility of the basic device A2xx and enables the communication via LON interface. Data exchange with a control system may be done by means of the LONTALK® protocol. The module can be retro-fi tted without alteration of the basic unit and is available in two different versions.

The version type A (156 647) is optimized for the communication with the summation stations U160x of Gossen-Metrawatt and emulates the functionality of a energy meter U1387, as well of Gossen-Metrawatt. It provide a digital output which can be used to signal alarm limit violations.

The version type E (156 639) is suited for direct application in LON networks. The most important measured quantities and meter contents of the basic device are provided via the interface. The digital input allows to synchronize the intervals of the mean-value calculation. It may also be used for high/ low tariff switching of the meters.

The basic device A2xx can not be parametrized via LON interface. The display unit has to be configured via the keys.

Alternatively an EMMOD 201 (Modbus) or EMMOD 203 (Ethernet) may be plugged on temporary to allow the parametrization of the basic unit by means of the PC software A200plus.

### 2. Scope of delivery

- 1 Extension module EMMOD 205
- 4 Plastic rivets

1 Operating instruction German/French/English

Additional label each for input and output/power supply

## 3. Technical data

#### Power supply

The EMMOD 205 is powered by the basic unit A2xx. The power consumption of the basic unit is increased by approx. 0.5 VA when the EMMOD 205 is connected.

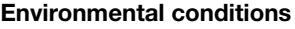

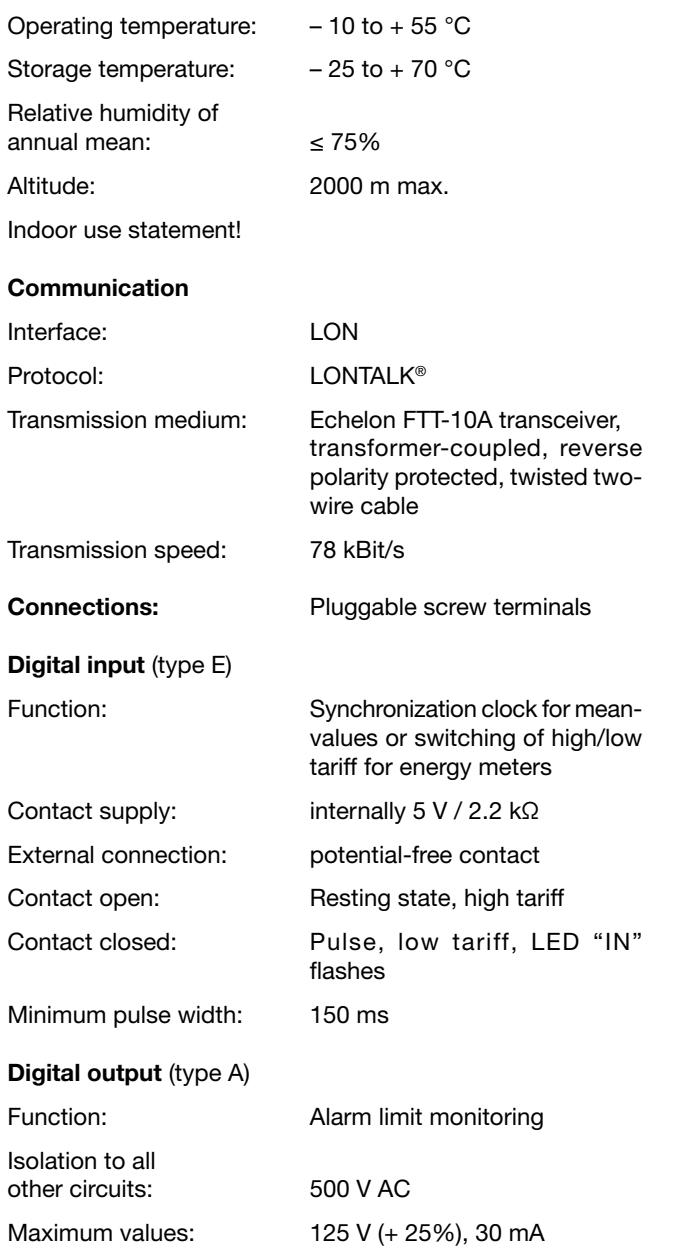

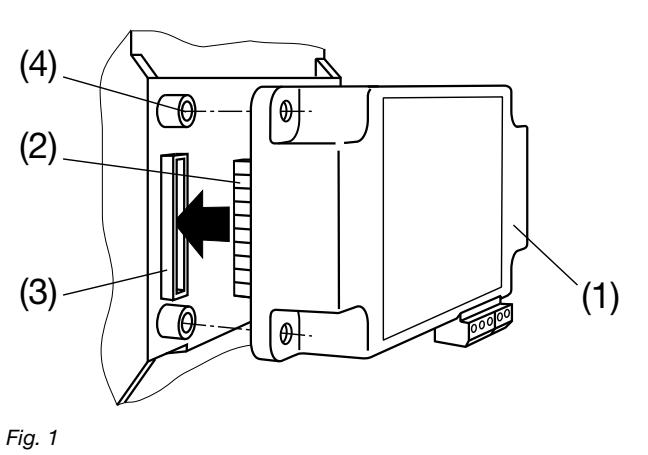

To fix the module mechanically, insert the four plastic clips supplied  $(5)$  in the fixing holes  $(4)$  (fig. 2).

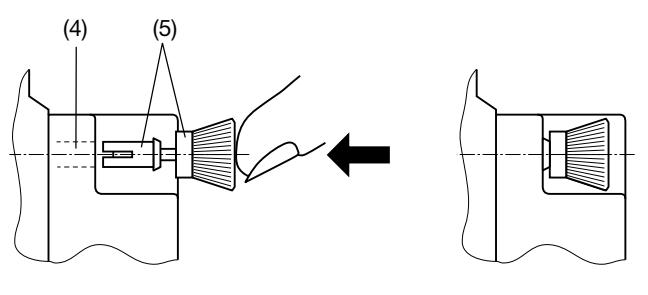

Fig. 2

Affix the additional label: inputs and outputs/power supply as in fig. 3.

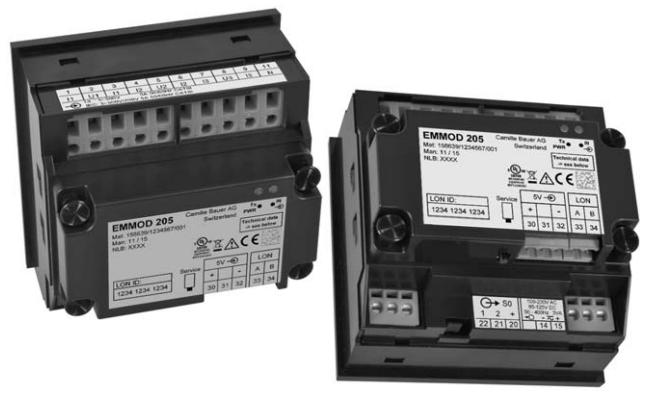

# 4. Assembly/disassembly

The basic unit A2xx to extend must have a firmware version 4.00 or higher.

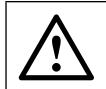

Switch-off basic unit A2xx.

Simply plug-in the extension module (1) at the back of the basic instrument (fig. 1). Please ensure that the plug (2) and socket (3) are aligned correctly.

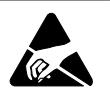

Note! Do not touch the printed circuit or contacts!

Electrostatic charge can damage electronic components.

Fig. 3

To release the module, pull out the plastic clips by the knurled knob (6) with the fingers (fig. 4). The extension module (1) can now be removed.

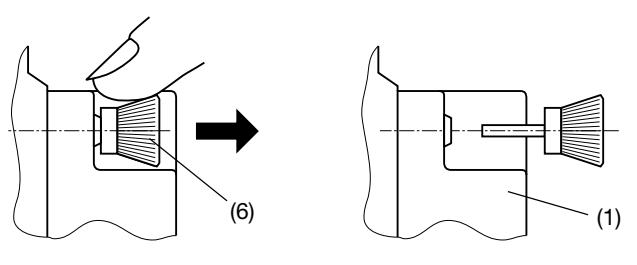

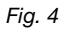

# 5. Connections of the device

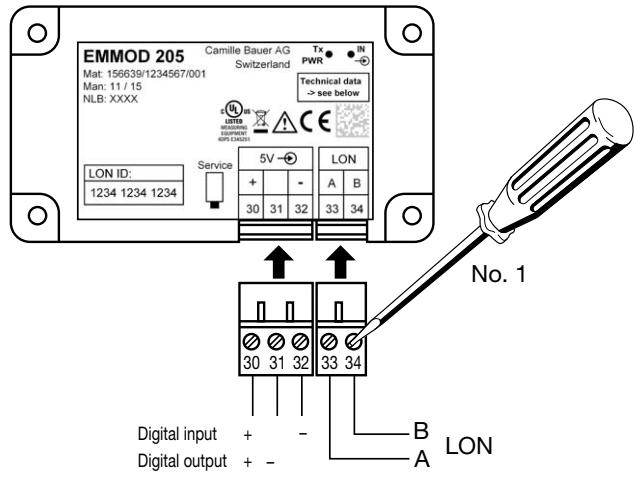

Fig. 5

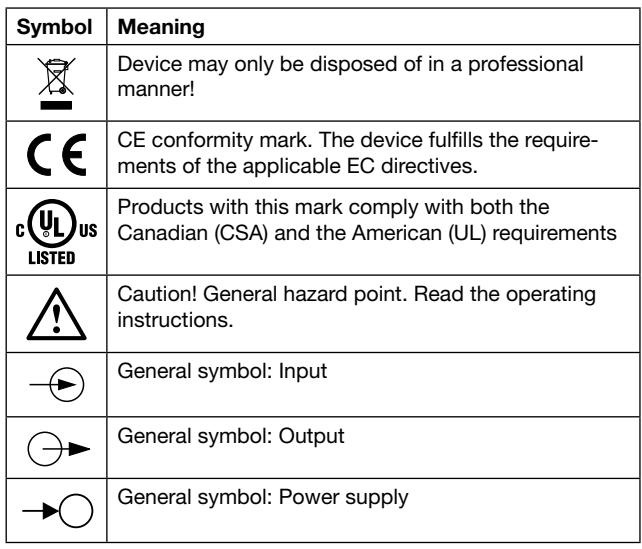

# 6. Bus wiring LON

The most commonly utilized transmission medium for industrial and building management applications is the twisted pair cable with copper conductors which is used together with the electrically isolated FTT-10A transceiver. Both cable conductors can be connected to either terminal which eliminates the possibility of pole reversal during installation. Maximum transmission distances depend upon the electrical characteristics of the cable and network topology. It must therefore be strictly observed that the utilized cable fulfills the required specifications, and that the same cable type is used throughout any given bus segment in order to prevent reflections.

Network topologies:

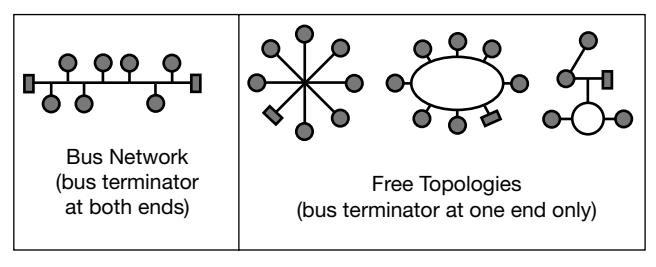

Devices are connected in parallel, one after the other, in bus networks. A bus terminator must be included at each end. Wiring with free topologies requires only one bus terminator, but transmission distances are limited. The EMMOD 205 is not equipped with an internal bus terminating resistor.

If repeaters are used, the bus signal can be refreshed allowing for greater transmission distances. Only one passive repeater may be used within any given bus segment due to time response characteristics. Routers are used to enable transfer to other physical transmission media and/or the targeted forwarding of data packets to individual bus segments.

#### Maximum cable lengtsh

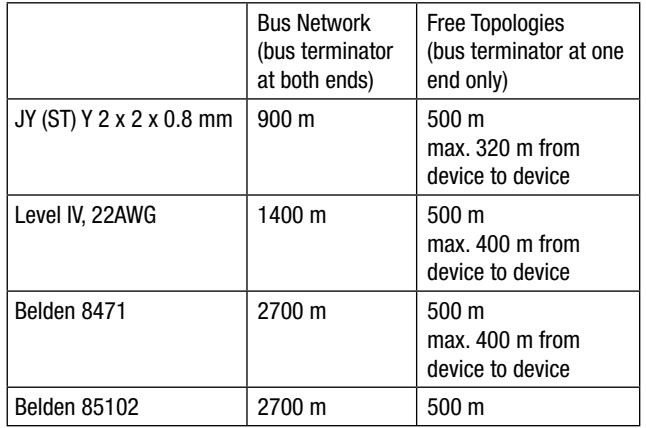

Indicated values apply to overall cable length in combination with the FTT-10A transceiver.

## Recommended Cable Type

Wiring is accomplished most cost effectively with a twisted pair cable with the following specification: JY (ST) Y 2 x 2 x 0,8 mm. In most cases no shield is required. Shielding may eliminate communications problems which occur in environments with high levels of interference. The specification 0.8 mm refers to the diameter of the conductor, which results in a cross-section of 0.5 square mm2.

### Bus terminators

A switchable bus terminator is frequently included in master stations which must be set in accordance with the utilized topology. If a bus network is used, or if repeaters have been installed, additional bus terminators are required. These are available as LON accessory component U1164 and are enclosed in a top-hat rail mounting housing. Each unit includes a single and a double sided bus terminator.

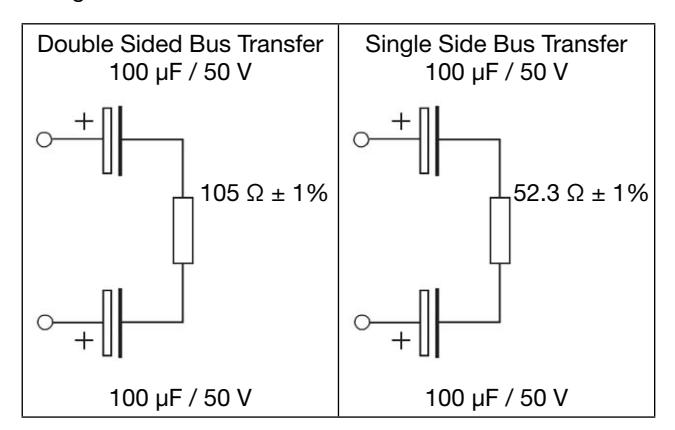

# 7. Display and operating elements

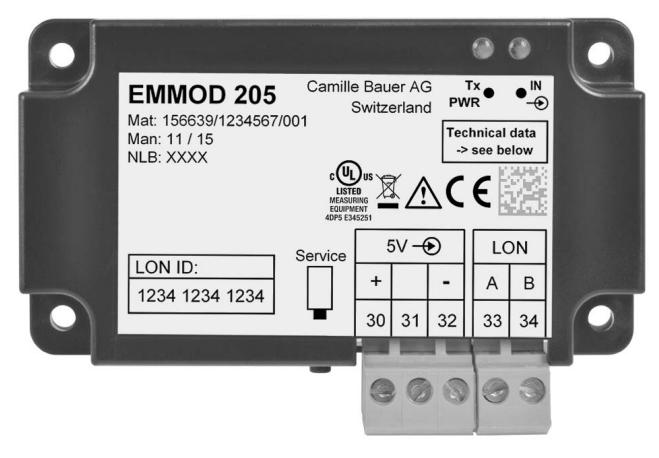

- *1* Tx / PWR Communication LED with multiple functions
	- Average brightness: Device is supplied with power.
	- Short interruption: All necessary measurements have adopted by the basic unit. Grade for update rate.
	- Always dark: Module or basic unit failure.
	- Shortly very bright: The device is answering a request from the LON network. This way one may detect the external refreshing rate.
- *2* IN or OUT State display
	- Type A (Output): State display of alarm limit. The transistor output becomes active at the same time.
	- Type E (Input): State of the connected contact. No display if the input in the A2xx is not configured.
- *3* Service key

If pressed the Neuron ID will be sent. The procedure is used when the device is integrated into the LON network.

# 8. Network variables and configuration parameters

## **Compatibility**

The objects are oriented toward LON-Mark(R) guidelines. Due to the differing implementation in the basic unit A2xx these objects are not fully compatible. So e.g. the system and the transformer ratios can not be configured via bus. This can be done via the operating keys of the basic unit (A2xx) only.

#### **Objects**

The available variables are summarized in 4 groups which form an object (functional unit) each. The central object «nodeObject» serves to control the LON communication and to identify the device. The remaining objects (amMeter, powerMeter, voltMeter and energyMeter) contain the most important present values of the basic unit A2xx, but due to LON specific restrictions not all possible measurements. The allocation of the available variables to the measurements of the basic unit is given in the column A2xx in the tables.

#### Send condition

All variables of an object will be sent at the same time, as soon as one or more variables exceed the limit set (SendDelta) or if the set time (MaxSendTime) is reached.

Send condition of the variables of an object:

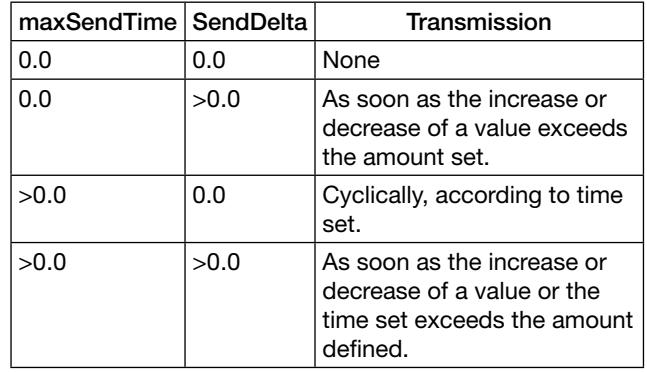

### Network variables

The measured quantities available within the network, as well as status information and control commands from the EMMOD205, are defined as standard network variable types (SNVT). Configuration data specific to the network are defined as standard configuration parameter types (SCPT).

All necessary information for network management tools is contained in the user files listed below which are available from the Camille Bauer Homepage (http://www.camillebauer. com).

The following functional profiles can be realized in accordance with LONMARK Draft V1.0 with the help of existing network variables:

- 3-phase voltmeter (2105)
- 3-phase ammeter (2104)
- 3-phase power meter (2103)
- 3-phase energy meter (2100)

### Overview of versions

Standard version Type E (156 639)

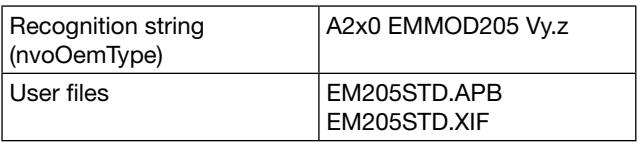

y.z – present version (e.g. 1.0)

Version for ECS-LAN Type A (156 647)

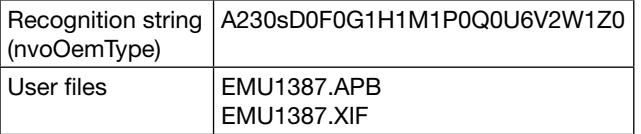

## Description of variables for the standard version Type E (156 639)

Node – nodeObject (ObjectId =  $0$ )

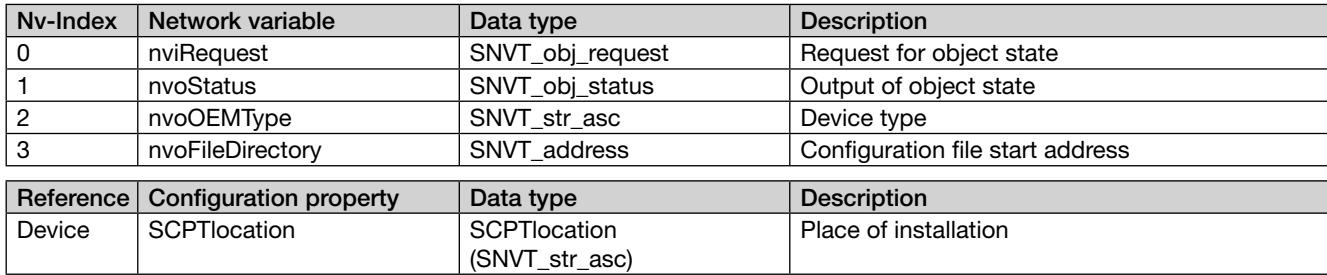

## Current meter – amMeter (ObjectId = 1)

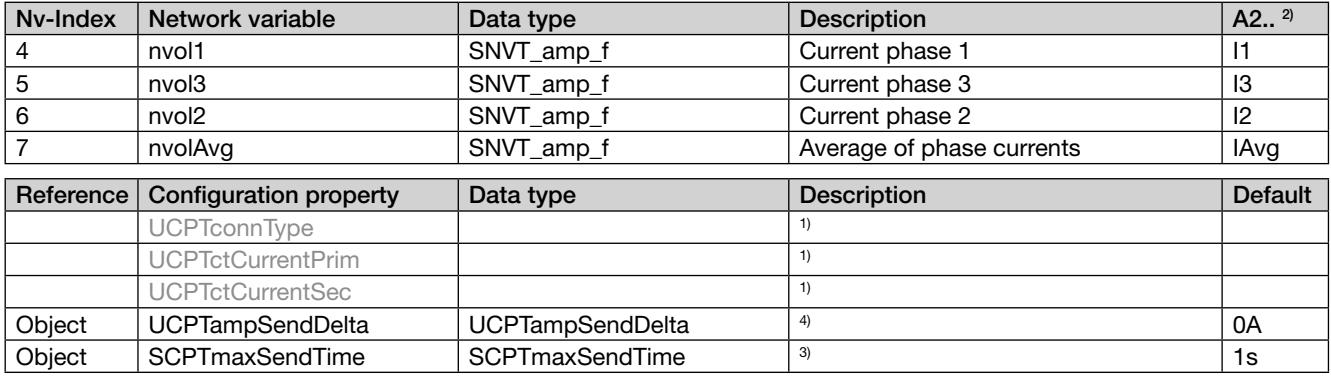

# Power meter – powerMeter (ObjectId = 2)

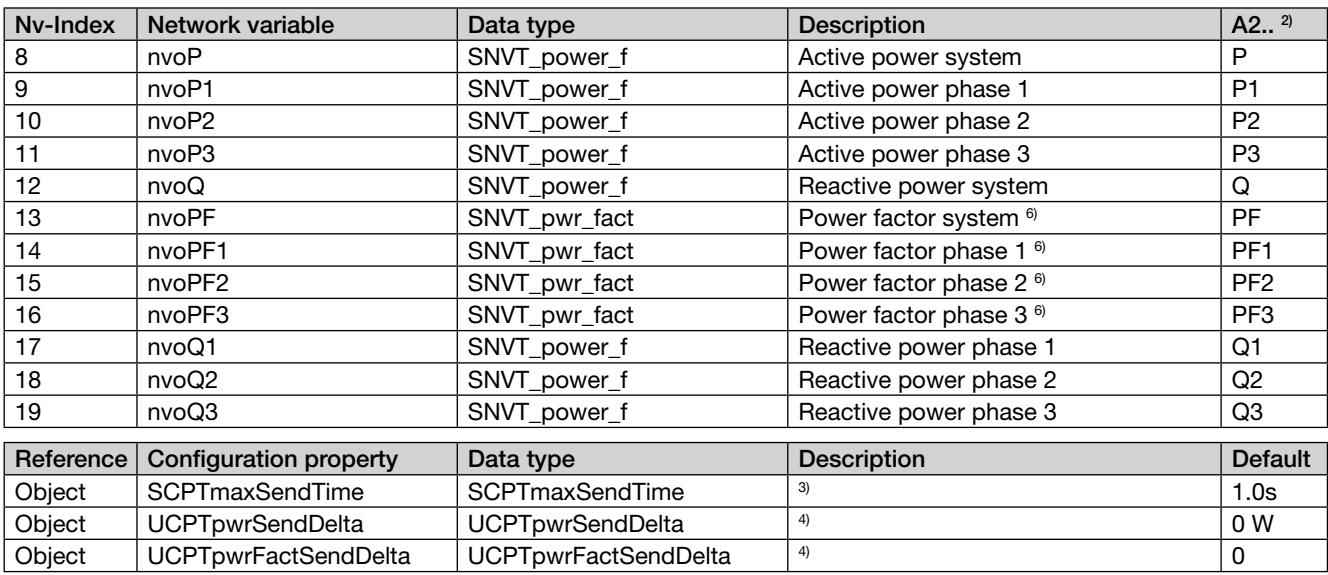

## Voltage meter – voltMeter (ObjectId =  $3$ )

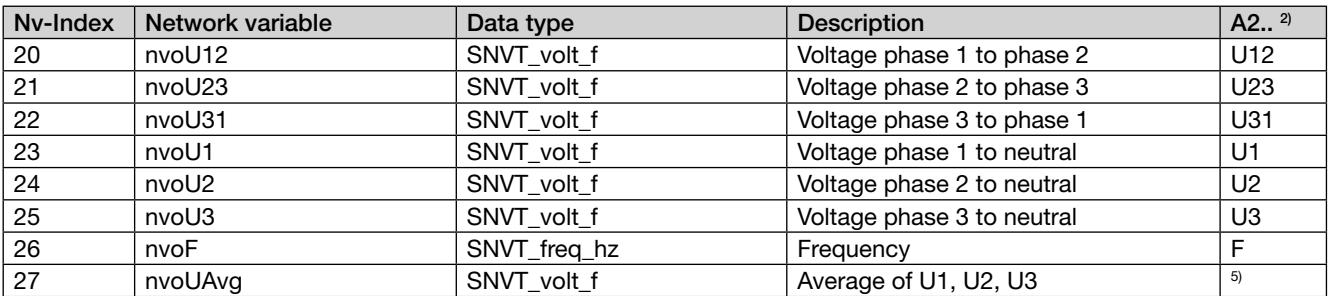

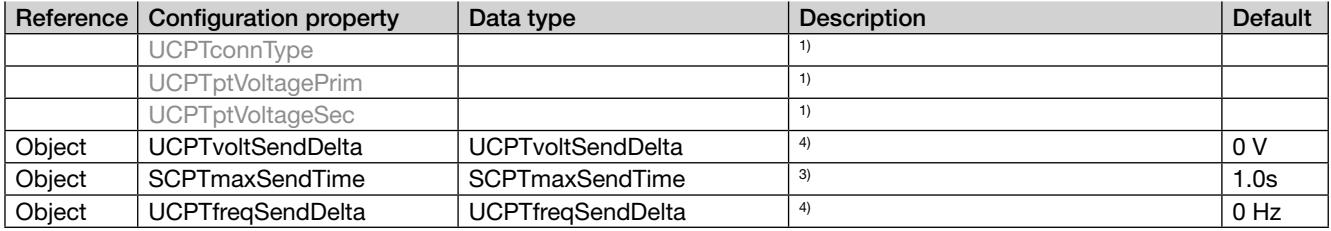

# Energy meter – energyMeter (ObjectId = 4)

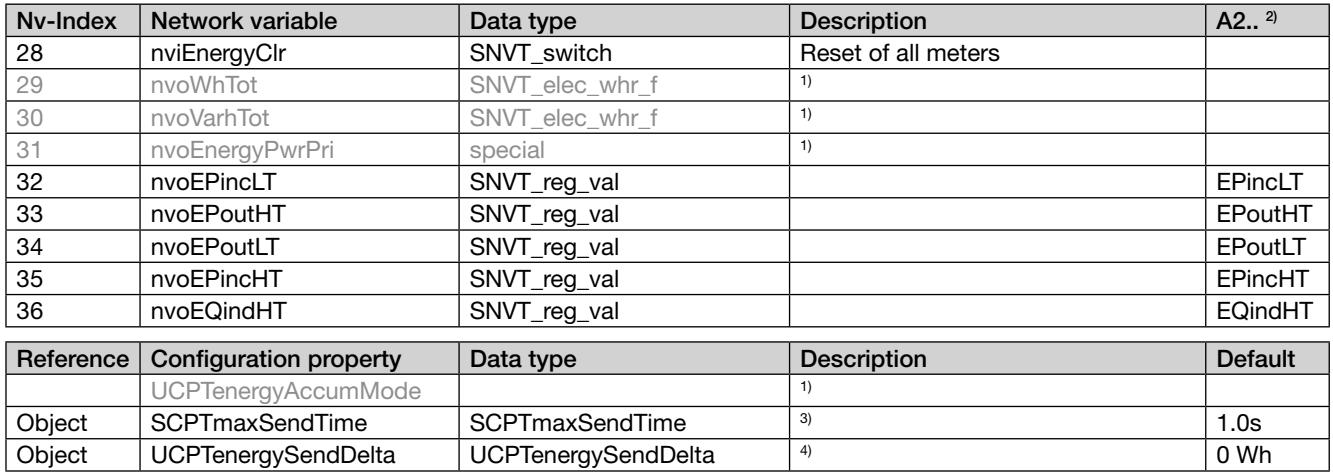

# Description of variables for version ECS-LAN Type A (156 647)

 $Node - nodeObject (ObjectId = 0)$ 

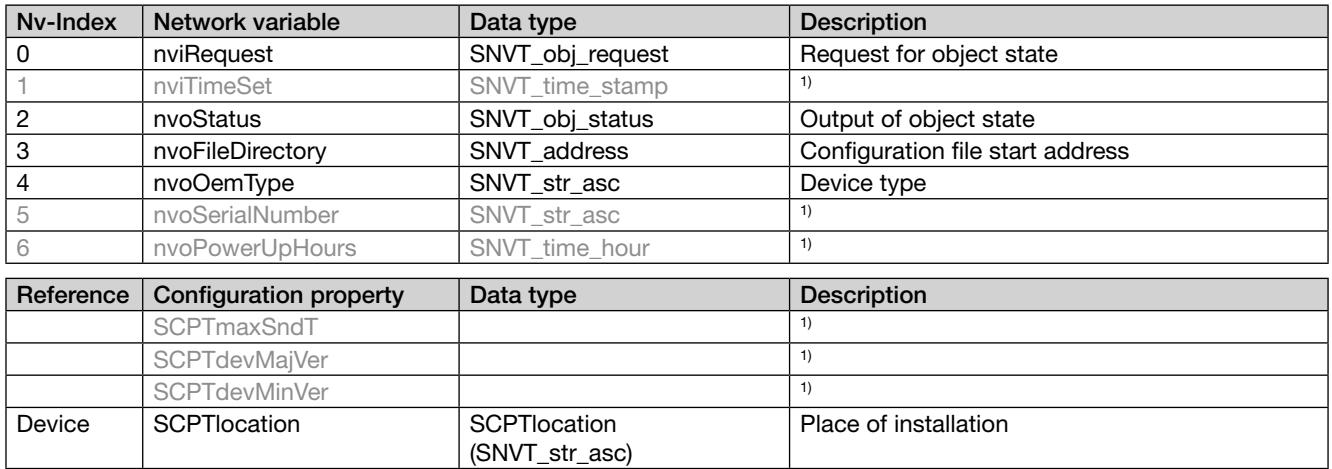

# Current meter – amMeter (ObjectId =  $1$ )

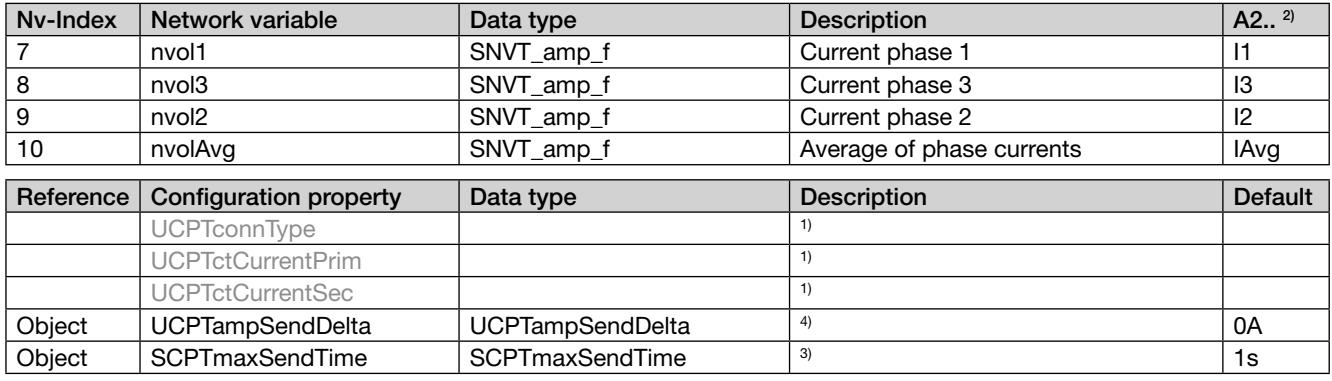

Power meter – powerMeter (ObjectId = 2)

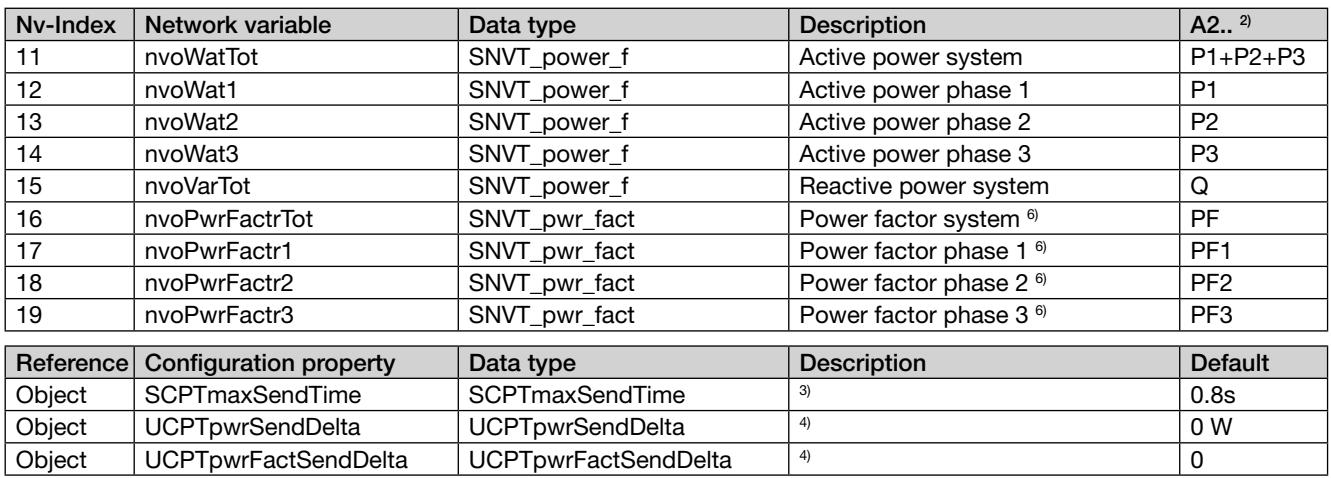

Voltage meter – voltMeter (ObjectId =  $3$ )

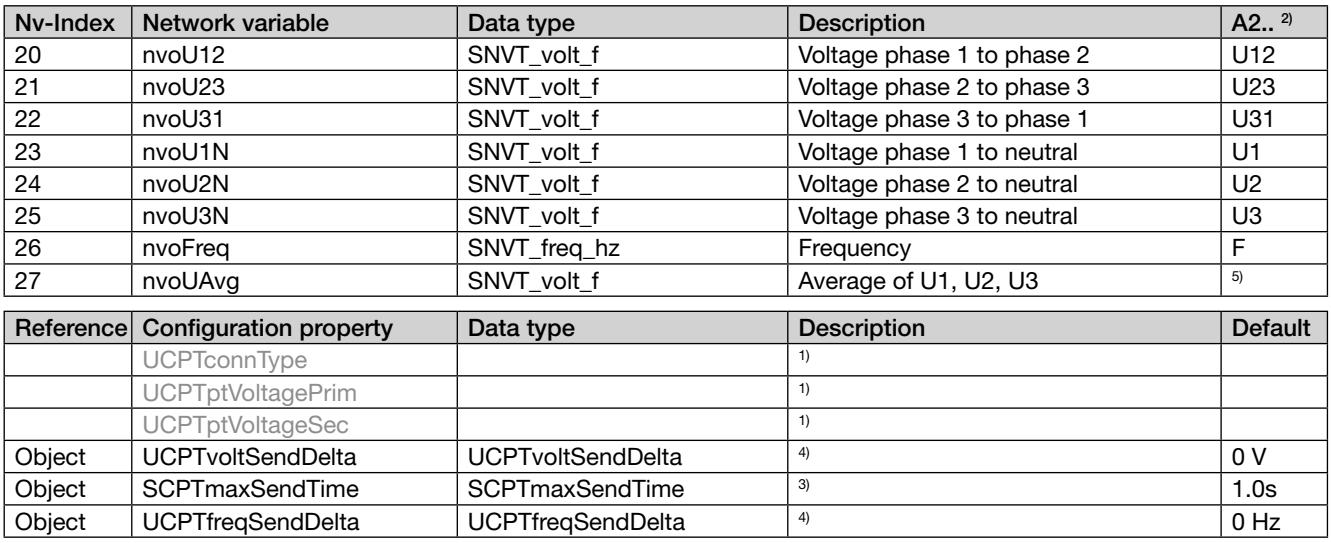

Energy meter – energyMeter (ObjectId =  $4$ )

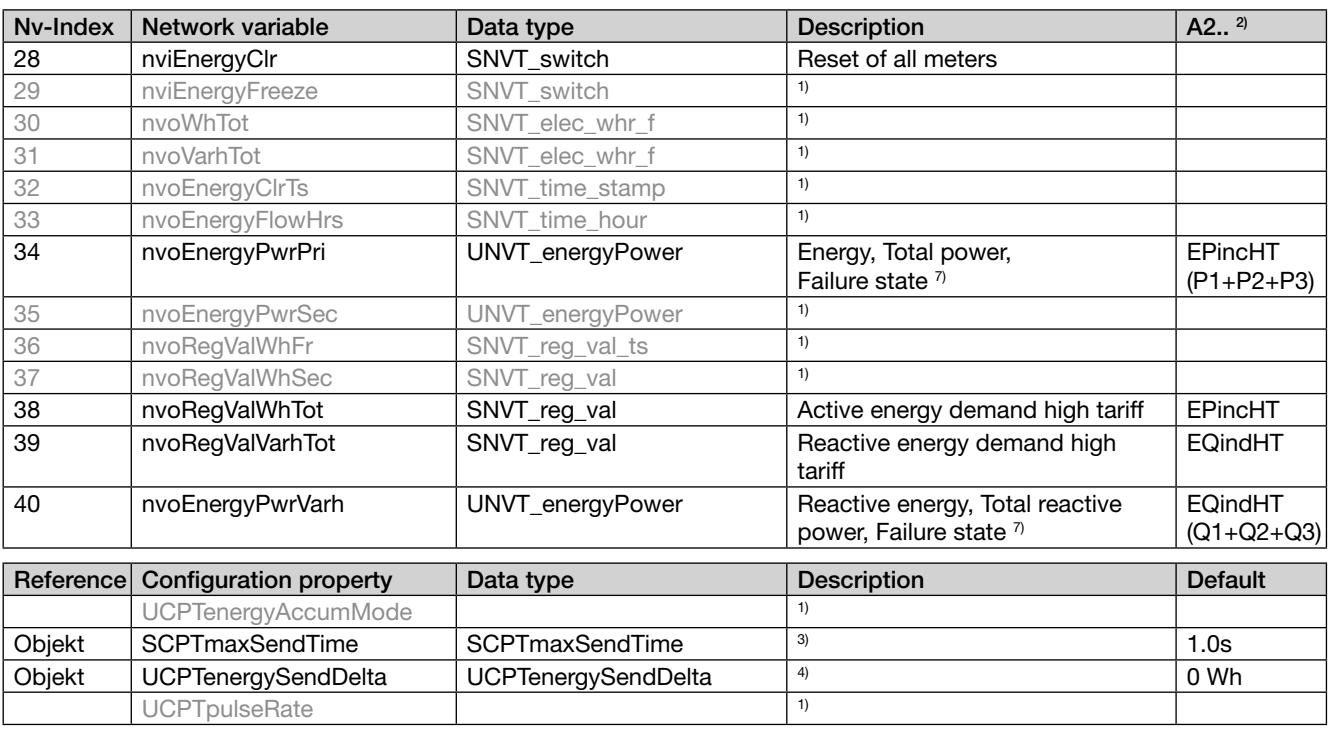

#### Remarks:

- 1) These variables are only placeholders and not available in this version. The configuration of system and transformer ratios must be done via the keys of the basic device.
- 2) Depending in the system some measurands are not available (see basic unit A2xx). In this case the value 8.888e+030 will be output resp. 1.55555 for power factors, to allow clear recognition of this circumstance.
- 3) Here the interval time for the sending of all variables of the appropriate object (function block) can be set. If this time is set to 0.0s the time monitoring is switched off.
- 4) Here the maximum absolute alteration of the variable value since the last transmission can be set. If the value is exceeded all values of the object are sent again. If the value is set to 0.0 no transmission will take place.
- 5) These value is calculated locally and is not available in the basic unit A210/A220. Uavg=(U1+U2+U3)/3.
- 6) If the power factor can't be calculated due to low input signals the value 1.1111 is output.
- 7) Special variable for summation station U1601.

## 9. Programming of digital input/output

There are detailed programming instructions in the operating instructions for the basic instrument A2xx.

### Programming of digital output (Type A)

The switching state follows the state of digital output 1 of the basic unit. The selection of the measurand to monitor at the limit are set in the basic unit (OUT1). Remark: The output of energy pulses is not possible.

#### Programming of digital input (Type E)

Brief instructions

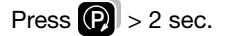

Press the  $\Omega$  button, until the menu required, "Digital input" appears. Enter the parameter level with the  $\Box$  button.

Press the  $\bigcirc$  button and change the flashing parameter with the  $\Box$  buttons.

Press  $\bigcirc$  > 2 sec. The basic instrument is now in display mode again.

The module must be plugged in for programming.

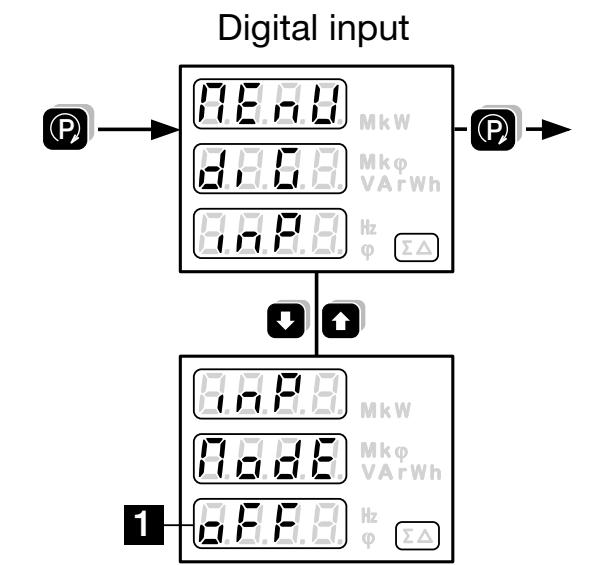

#### Übersicht der Parameter

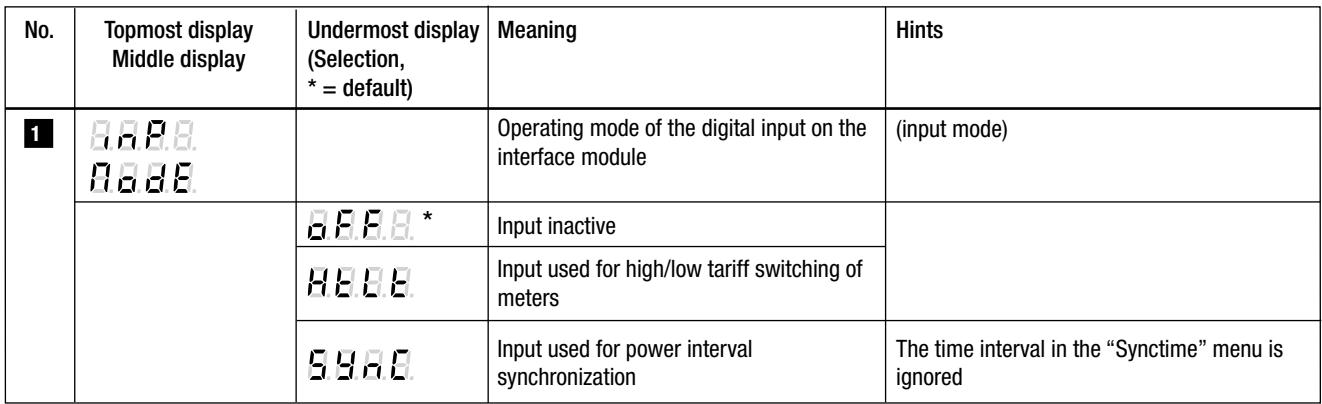